# ELF2-RCC Маршрутизатор/мост ИКМ-15

# Руководство пользователя Версия ПО 2.30

**ТУ6665-002-23587195-2002**

**Система сертификации «Связь» № ОС/1-СПД-544** 

Разработчик и производитель: ООО «Парабел» 630090, Новосибирск-90, а/я 126 http://www.parabel.ru Email: [info@parabel.ru](mailto:info@parabel.ru) Тел: +7-383-2138707 Факс: +7-9139139603

**Внимание! Не рекомендуется использование маршрутизатора на физических линиях связи, не оборудованных устройствами грозозащиты.** 

### ОГЛАВЛЕНИЕ

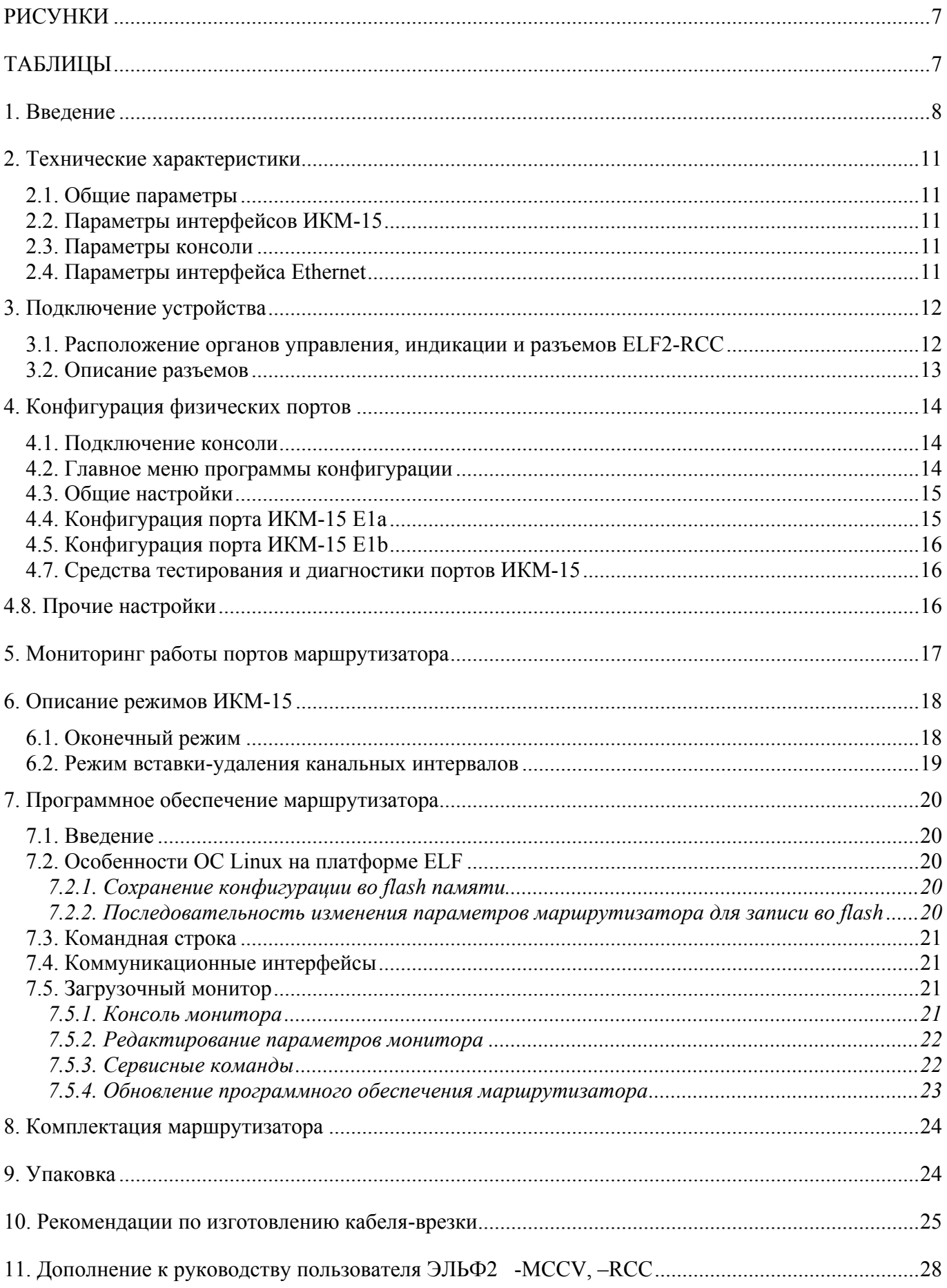

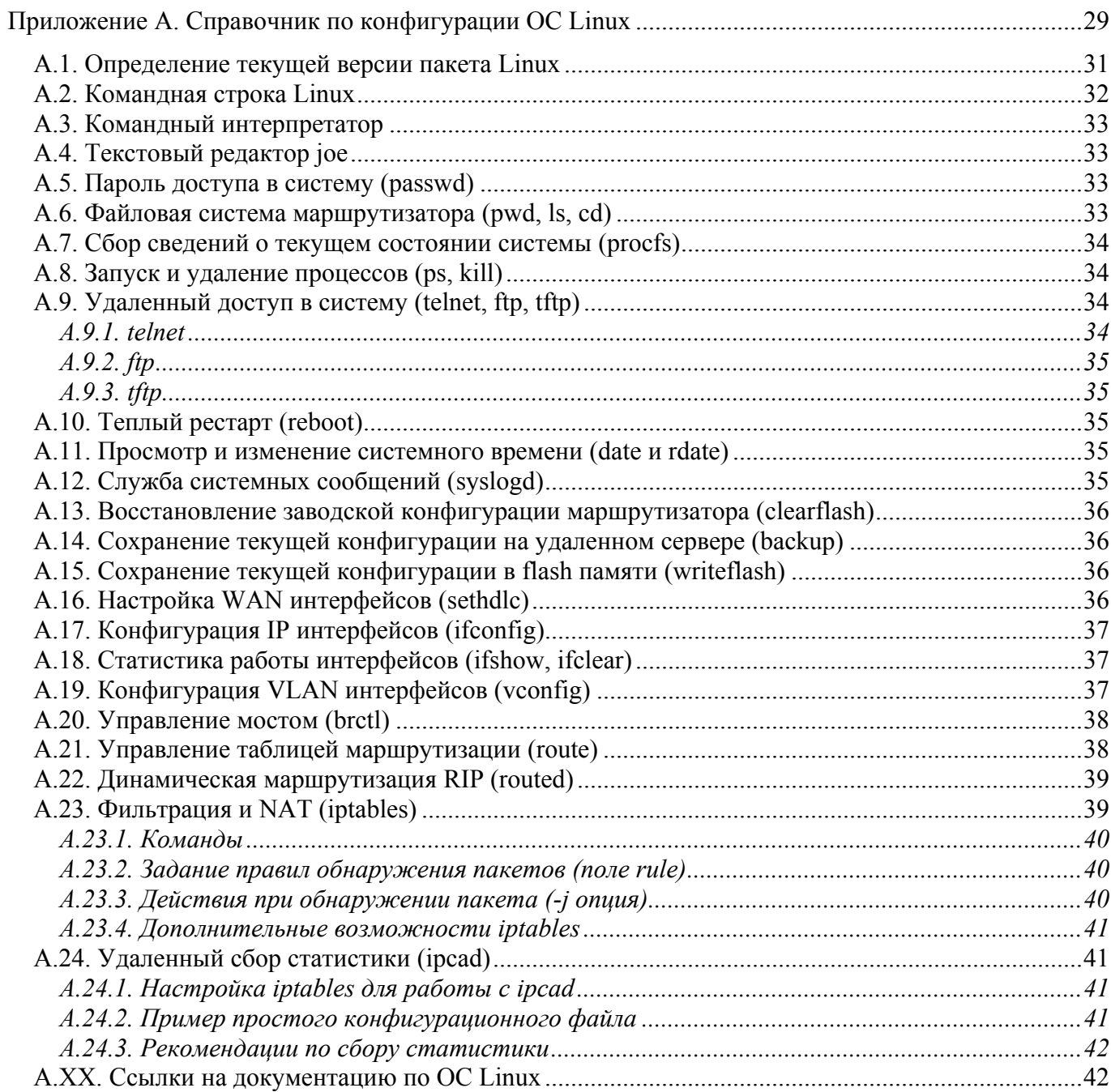

# РИСУНКИ

<span id="page-6-0"></span>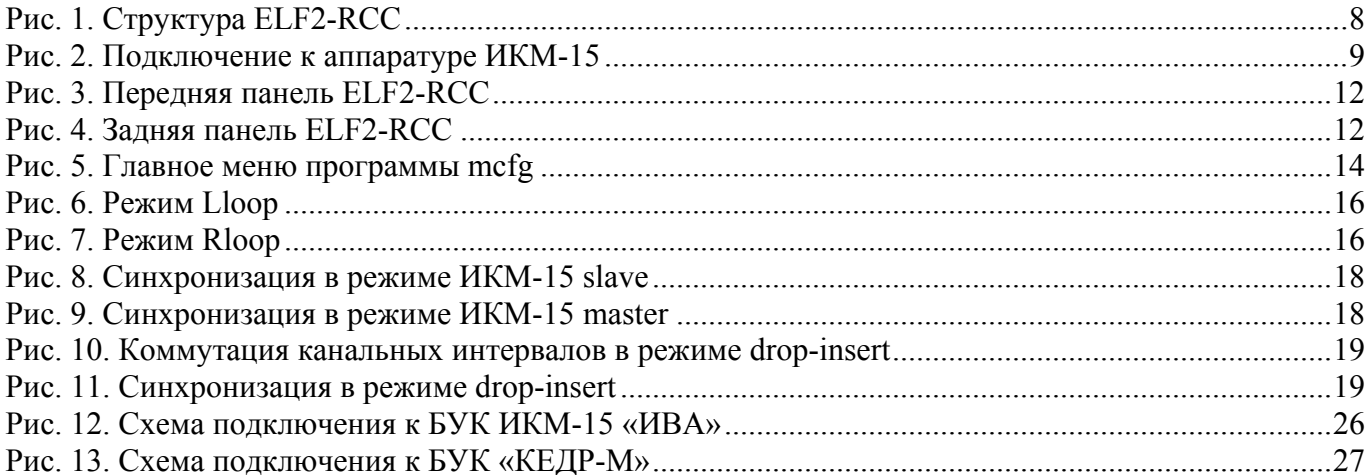

# ТАБЛИЦЫ

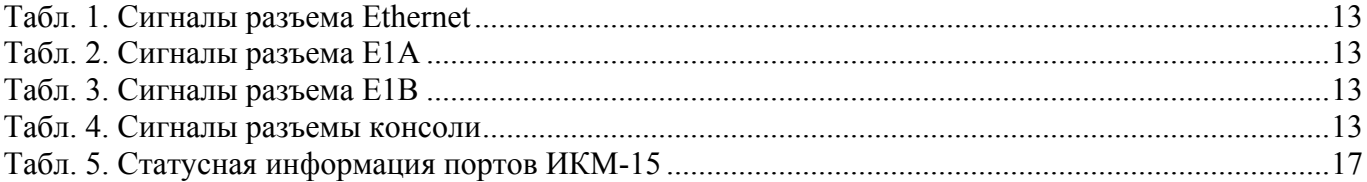

# <span id="page-7-0"></span>1. Введение

ELF2 предназначен для передачи данных на каналах ИКМ-15 и представляет собой компактную и дешевую коммуникационную платформу. ELF2 может использоваться как IP маршрутизатор, мост или сетевой экран. ELF2 обеспечивает совместимость на канале ИКМ-15 с аппаратурой «КЕДР», «КЕДР-М», «ИВА» и позволяет формировать канал данных из произвольного количества канальных интервалов ИКМ-15.

Маршрутизатор ELF2-RCC имеет следующие порты:

- Порт Ethernet 10/100
- Порт E1A для подключения аппаратуры БОЛТ ИКМ-15
- Порт E1B для подключения аппаратуры БУК ИКМ-15
- Порт управления (консоль) RS232

Структура аппаратуры маршрутизатора ELF2-RCC изображена на [Рис](#page-7-1). 1.

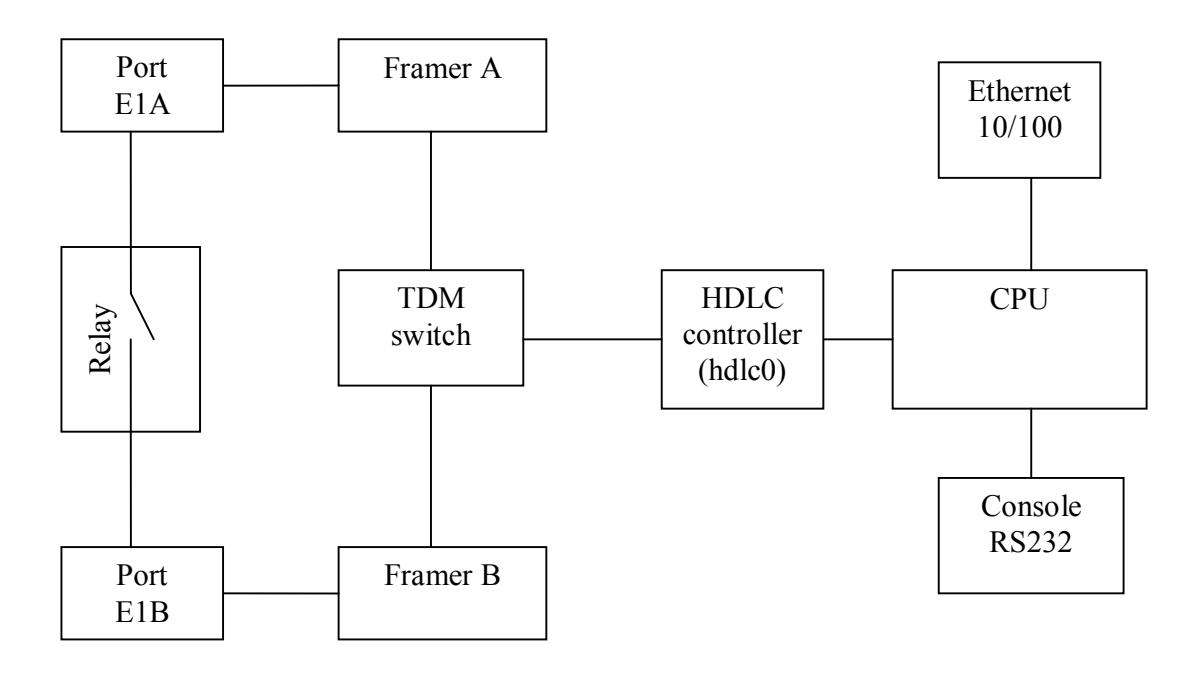

<span id="page-7-1"></span>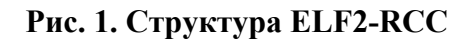

При работе с аппаратурой ИКМ-15 маршрутизатор работает в режиме вставки-удаления канальных интервалов (drop-insert), однако может быть использован и как оконечное устройство передачи данных через аппаратуру БОЛТ.

**Обходное реле** предназначено для прямого подключения портов E1a и E1b при пропадании питания или сбое в работе маршрутизатора. Если реле выключено программно или нет питания маршрутизатора, реле находится в состоянии «выключено». В выключенном состоянии приемник E1a подключен к передатчику E1b, приемник E1b – к передатчику E1a. Таким образом, линия ИКМ-15 будет продолжать функционирование даже при пропадании питания маршрутизатора.

Схема включения маршрутизатора в тракт ИКМ-15 изображена на [Рис](#page-8-1). 2. Для передачи данных используются порт E1A, для вывода незадействованных в передаче данных канальных <span id="page-8-0"></span>интервалов используется порт E1B. Использование порта E1B позволяет подключать маршрутизатор в разрыв канала ИКМ-15 между БОЛТ и БУК (или АТС с окончанием ИКМ-15).

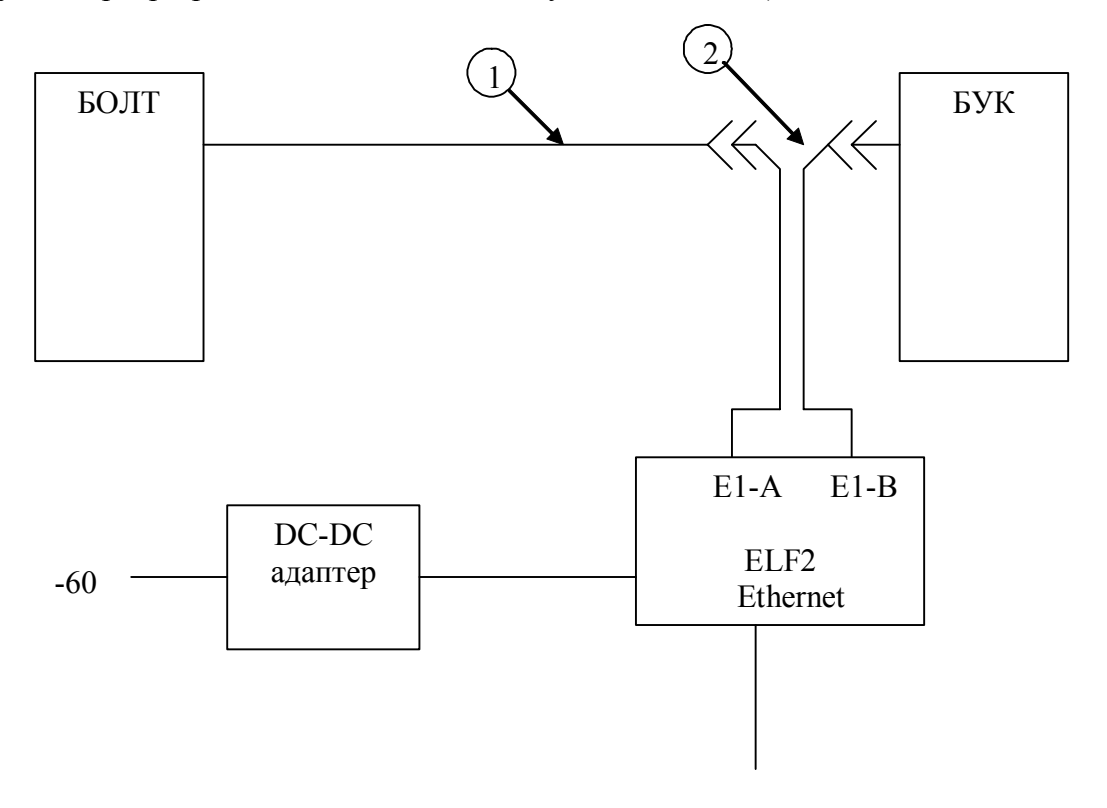

<span id="page-8-1"></span>**Рис. 2. Подключение к аппаратуре ИКМ-15**

Примечания к схеме:

- 1. Штатный кабель для подключения БУК и БОЛТ
- 2. Кабель-врезка, изготавливается по месту, в зависимости от типа используемой аппаратуры

В потоке E1A неиспользованные для передачи данных канальные интервалы будут заполняться соответствующими интервалами из потока E1B. По приему, из потока E1A будут выделяться канальные интервалы с данными, которые будут приниматься мультиплексором. Неиспользованные канальные интервалы будут отправляться далее в поток E1B. Необходимо отметить, что потоки E1A и E1B не симметричны – прием/передача данных происходит только через E1A, поток E1B служит только для транзита неиспользуемых канальные интервалов.

**ПО маршрутизатора** базируется на ОС Linux и обеспечивает следующие функции (версия пакета 2.20):

WAN протоколы:

- Синхронный PPP
- Cisco HDLC
- Frame Relay
- IP через PPP, CHDLC, FR
- Полумост через WAN интерфейсы (в режиме CHDLC)

Ethernet:

- Поддержка нескольких IP адресов на одном интерфейсе
- Возможность удаленного изменения IP адреса
- Точка доступа IEEE 802.1Q (VLAN)
- $802.1Q -$ прозрачный мост
- Поддержка до 4094 VLAN на одном интерфейсе

IP маршрутизация:

- Статическая маршрутизация: по IP адресу назначения, по полю TOS, по меткам IP фильтра
- RIPv1 (RFC1058)
- RIPv2 (RFC1723)
- RIP md5 аутентификация
- OSPF (RFC2328)
- BGP4 (RFC1771)

Поддержка QOS:

- Очереди пакетов с назначаемыми приоритетами
- Ограничение трафика
- Классификация пакетов по протоколу, номеру порта, TOS и другим признакам

Удаленный сбор статистики (IP accounting):

- Классификация трафика с помощью IP фильтра (iptables)
- Вывод результатов в текстовом виде (rsh)
- Поддержка Cisco-совместимого протокола Netflow

Мост:

- Поддержка STP (IEEE 802.1D)
- Фильтрация локального трафика
- Прозрачная передача VLAN пакетов через WAN интерфейс
- Прозрачная передача IP, IPX, NetBEUI через WAN интерфейс
- Совместимость с мостами Cisco
- Поддержка групп интерфейсов (bridge group)
- Одновременная маршрутизация

IP фильтр:

- Создание сложных цепочек правил
- Классификация пакетов по IP адресу, протоколу, номеру TCP/UDP порта

NAT:

- Преобразование IP адресов отправителя и получателя
- Преобразование до и после маршрутизации
- Маскарадинг

Дополнительные сервисы:

- ping
- traceroute
- NTP клиент

Управление маршрутизатором:

- Консоль
- Telnet
- ftp сервер
- $\bullet$  tftp сервер и клиент

<span id="page-10-0"></span>Сохранение конфигурации:

- flash память
- удаленный tftp сервер

Обновление ПО:

• TFTP протокол

# 2. Технические характеристики

# 2.1. Общие параметры

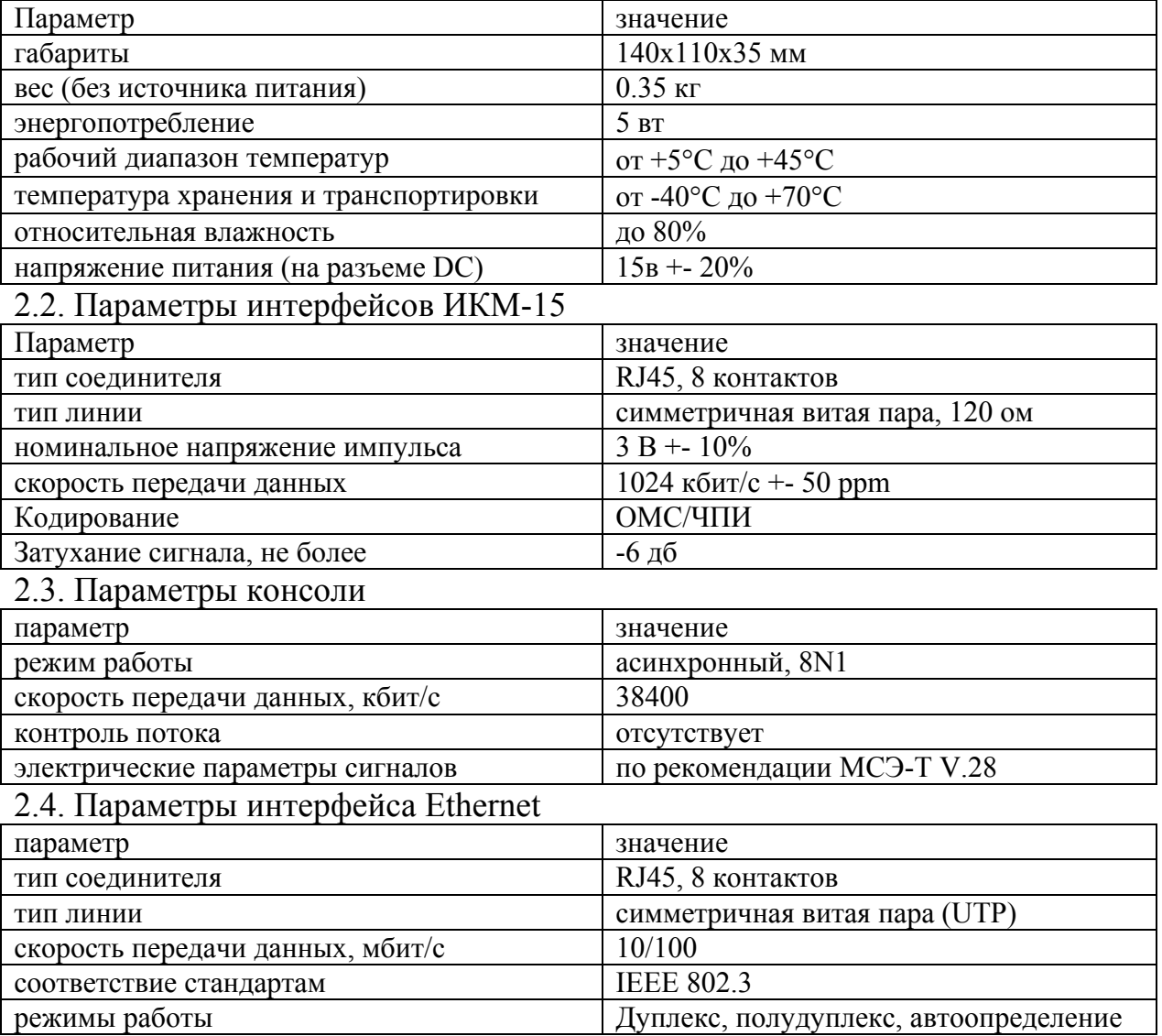

# <span id="page-11-0"></span>3. Подключение устройства

### 3.1. Расположение органов управления, индикации и разъемов ELF2-RCC

На передней панели ELF2-RCC расположены:

- кнопка сброса (Reset)
- индикатор включения питания (Power)
- индикатор режима 100 Мбит Ethernet (100TX)
- индикатор целостности линии, второй канал Ethernet (Link2)  $*$
- индикатор целостности линии Ethernet (Link)  $*$
- индикатор  $E1$ , канал а  $(E1-a)$
- индикатор  $E1$ , канал b  $(E1-b)$
- индикатор Е $3$ \*
- 6 контактный разъем консоли RJ-11

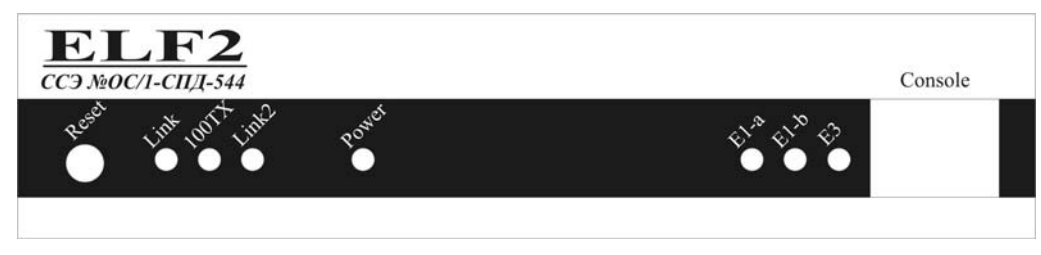

### **Рис. 3. Передняя панель ELF2-RCC**

На задней панели ELF2-RCC расположены следующие разъемы:

- 8 контактный разъем для подключения к сети Ethernet "витая пара" типа RJ-45
- 8 контактный разъем для подключения к сети Ethernet "витая пара", канал 2, типа RJ-45 \*
- 26-контактный разъем порта V.35 типа DBH-26  $*$
- 8 контактный разъем порта E1A типа RJ-45
- 8 контактный разъем порта E1B типа RJ-45
- гнездо для подключения источника питания (DC)

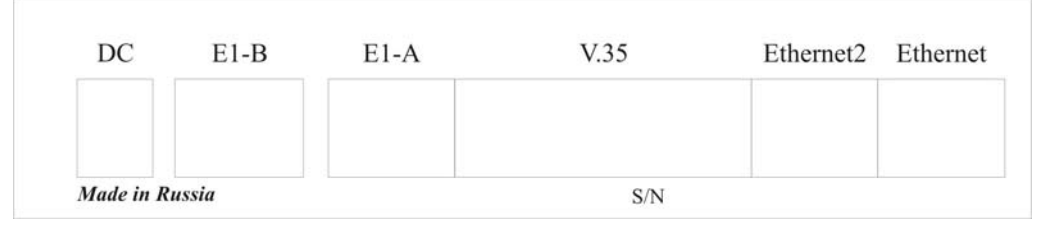

**Рис. 4. Задняя панель ELF2-RCC** 

\* в данной модели маршрутизатора не используется, установлены заглушки

# <span id="page-12-0"></span>3.2. Описание разъемов

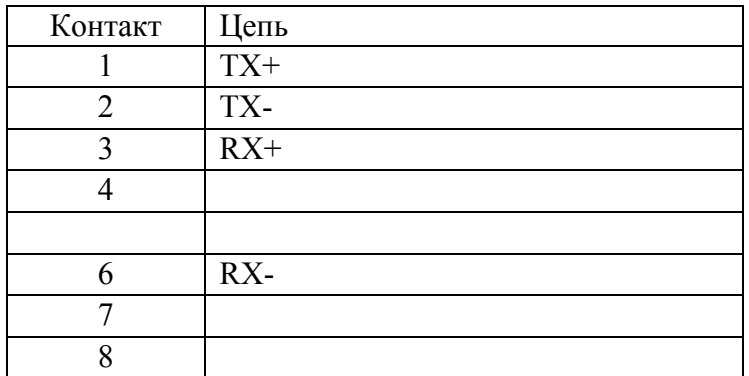

### **Табл. 1. Сигналы разъема Ethernet**

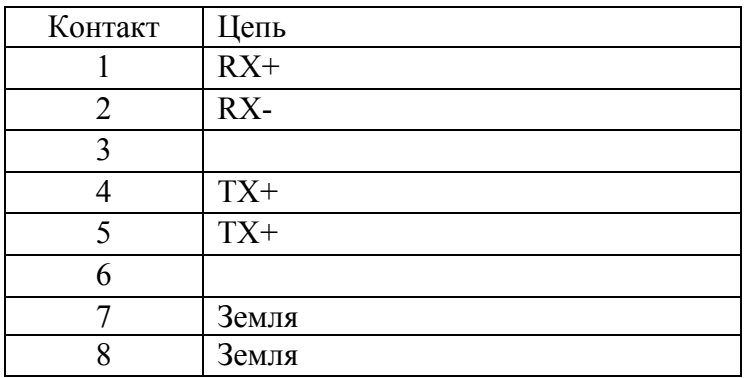

### **Табл. 2. Сигналы разъема E1A**

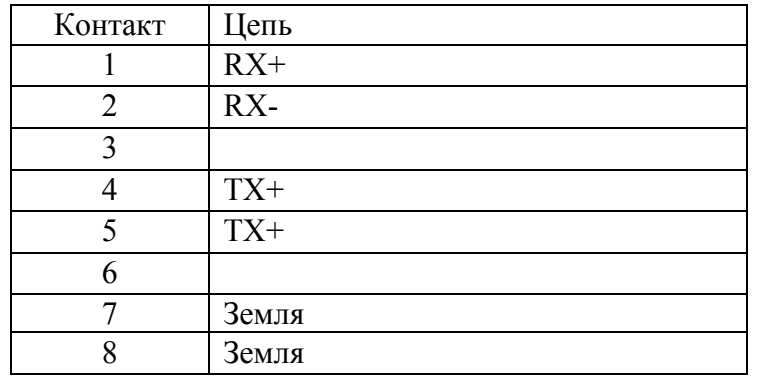

### **Табл. 3. Сигналы разъема E1B**

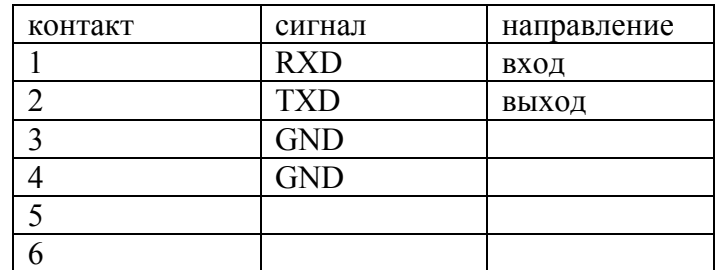

**Табл. 4. Сигналы разъемы консоли**

# <span id="page-13-0"></span>4. Конфигурация физических портов

### 4.1. Подключение консоли

Подключение консольного порта осуществляется к последовательному порту компьютера с помощью кабеля-переходника RJ-11 ← > DB-9. На компьютере необходимо запустить терминальную программу Teraterm (или подобную) с параметрами 38400, 8b, 1s, np, flow  $control = off$ 

### 4.2. Главное меню программы конфигурации

Имя конфигурационной программы для управления параметрами физических портов mcfg. Для вызова mcfg необходимо в командной строке набрать:

# mcfg [ENTER]

Настройка параметров портов осуществляется путем перехода по системе иерархических меню и выбора нужных параметров для редактирования. После редактирования параметров настройки можно сохранить в файл на диске маршрутизатора, для чего существует соответствующий пункт меню. Конфигурация физических портов храниться в файле  $/etc/elf/mcfg15.cfg.$ 

Внимание! Для того чтобы настройки восстановились после перезагрузки устройства, необходимо записать директорию /etc во флэш память маршрутизатора (команда writeflash). Экран разбит на 2 части.

В верхней части экрана выводится информация:

- $\bullet$ версия ПО
- версия прошивки
- наиболее важные настройки и статусы линий

В нижней части экрана выводится текущее меню (см. Рис. 5).

```
ELF2-RCC monitor, v1.11 31/03/2005, Updates: http://parabel.inc.ru/
Firmware: ELF2-RCC (2*IKM15){0x0}, Revision: 0x0
IKM15/A is ShortHaul, IKM15/B is ShortHaul, Drop-Insert=Off, Swap=Off, DTE=Off
IKM15/A Cfg: Framing=Off, MultiFraming=Off, Line code=AMI(KEDR), Clock=Internal
IKM15/A status: LOS=Off, LOF=Off, LOM=Off, LOC=Off, RAIS=Off, FrErr=0/0
IKM15/B status: LOS=Off, LOF=Off, LOM=Off, LOC=Off, RAIS=Off, FrErr=0/0
V35 status: DTR(CD)=Off, RTS(CTS)=Off
                   1 3 5 7 9 1 3 5
Timeslots IKM15/A: ..............
Timeslots IKM15/B: ..............
1. Configuration >>
3. Test0. Quit
```
#### <span id="page-13-1"></span>Рис. 5. Главное меню программы mcfg

Для выбора пункта используйте цифры 0-9. Остальные клавиши будут игнорироваться. Для выхода из меню на уровень вверх нажмите 0.

## <span id="page-14-0"></span>4.3. Общие настройки

**Configuration/Common/Relay** – включить (On) или выключить (Off) обходное реле. В выключенном состоянии выходной сигнал E1a подключен к входному сигналу E1b, входной сигнал E1a подключен к выходному сигналу E1b. Если обходное реле включено, сигналы портов E1a и E1b подключаются к входным цепям маршрутизатора.

**Configuration/Common/Drop-insert** – включить (On) или выключить (Off) режим вставкиудаления канальных интервалов ИКМ-15 между портами E1a и E1b (режим drop-insert). Если данный режим выключен, порт E1b не используется. В режиме вставки-удаления передаваемые маршрутизатором данные будут отправляться в потоке E1a. Неиспользованные для передачи данных канальные интервалы будут прозрачно транслироваться на порт E1b. Выбор канальных интервалов, используемых для передачи данных в режиме drop-insert, осуществляется в конфигурации порта E1a.

**Configuration/Common/Swap A/B** – в состоянии On порты E1a и E1b логически меняются местами, что эквивалентно перестановке кабелей из E1a в E1b и наоборот. При этом передача данных возможна через E1b, порт E1a будет использоваться только в режиме вставки-удаления. В состоянии off – нормальная работа.

## 4.4. Конфигурация портa ИКМ-15 E1a

**Configuration/IKM15/Framing** – включение структурированного режима порта E1a.

В состоянии On генерируется и принимается цикл ИКМ-15. Данные HDLC контроллера инкапсулируются в заданные канальные интервалы цикла ИКМ-15. Скорость передачи данных при этом Nx64 кбит/с (где N – число заданных канальных интервалов для передачи данных). Канальный интервал 0 используется для синхронизации.

В состоянии Off порт находится в неструктурированном режиме. Данные HDLC контроллера инкапсулируются в поток с фиксированной скоростью 1024 кбит/с.

При работе в режиме вставки-удаления режим работы порта всегда структурированный.

**Configuration/IKM15/MultiFraming** – включить (On) или выключить (Off) генерацию сверхцикловой структуры ИКМ-15. Влияет только на работу в оконечном режиме.

**Configuration/IKM15/Line code** – установка требуемого линейного кода ИКМ-15. Возможные значения NRZI (ОМС) или AMI (ЧПИ). NRZI используется при работе совместно с аппаратурой ИВА, AMI – при работе с аппаратурой КЕДР.

**Configuration/IKM15/Clock source** – выбор источника синхронизации в оконечном режиме. **Line** – синхронизация по приемному потоку ИКМ-15, **Internal** – синхронизация по внутреннему источнику. В общепринятой терминологии **Line** соответствует режиму **slave**, **Internal** соответствует режиму **master**.

**Configuration/IKM15/Timeslots** – выбор канальных интервалов, используемых для передачи данных (канальные интервалы с данными помечаются символом #).

**Configuration/IKM15/Scrambler** – скремблировать (On) данные, передаваемые в линию. Рекомендуется включать скремблер для лучшей балансировки линейного кода. Скремблирование касается только канальных интервалов с данными, канальные интервалы с телефонией не скремблируются.

# <span id="page-15-0"></span>4.5. Конфигурация порта ИКМ-15 E1b

Порт E1b используется только в режиме вставки-удаления канальных интервалов, при этом специальных опций конфигурации E1b не предусмотрено. Порт E1b всегда работает в структурированном режиме и имеет синхронизацию от линии. Кодировка (ОМС/ЧПИ) порта E1b используется такая же, как для порта E1b. Используемые для передачи данных канальные интервалы такие же, как для порта E1a и задаются в меню **Configuration/IKM15A/Timeslots.**

4.7. Средства тестирования и диагностики портов ИКМ-15

**Test/IKM15/Lloop** – включение внутреннего шлейфа на соответствующем порту ИКМ15 ([Рис](#page-15-1). 6).

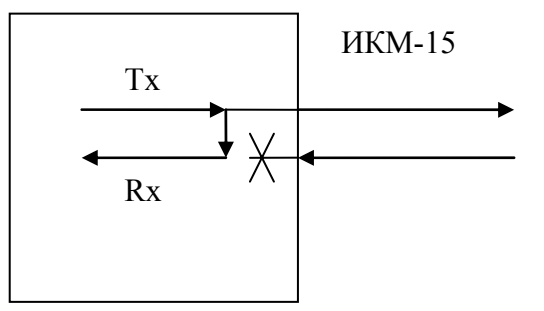

### <span id="page-15-1"></span>**Рис. 6. Режим Lloop**

**Test/ IKM15/Rloop** – включение удаленного шлейфа на соответствующем порту ИКМ15 ([Рис](#page-15-2). 7).

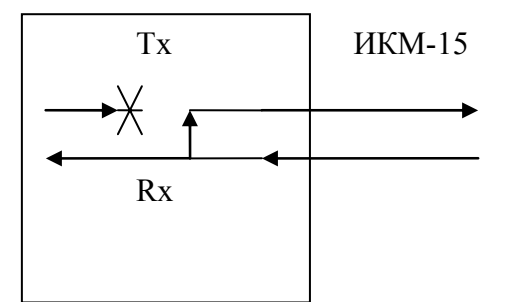

### <span id="page-15-2"></span>**Рис. 7. Режим Rloop**

Примечание. Для включения шлейфа необходимо также включить оконечный режим работы (**Configuration/Common/Drop-insert=off**).

**Test/ИКМ15/TAOS** – посылка сигнала аварии (все "1")

**Test/ИКМ15/Freq** – замерить и отобразить частоту несущей ИКМ-15 по отношению к внутренней опорной синхронизации маршрутизатора

### 4.8. Прочие настройки

Настройки порта V.35 относятся к модификации маршрутизатора ELF2-RV и на работу портов ИКМ-15 не оказывают влияния. Статус порта V.35 также необходимо игнорировать.

# <span id="page-16-0"></span>5. Мониторинг работы портов маршрутизатора

Статусы портов ИКМ-15 (E1a и E1b) распечатываются в строке **IKM15 status** в шапке экранного меню.

Расшифровка статусных полей приведена в [Табл](#page-16-1). 5.

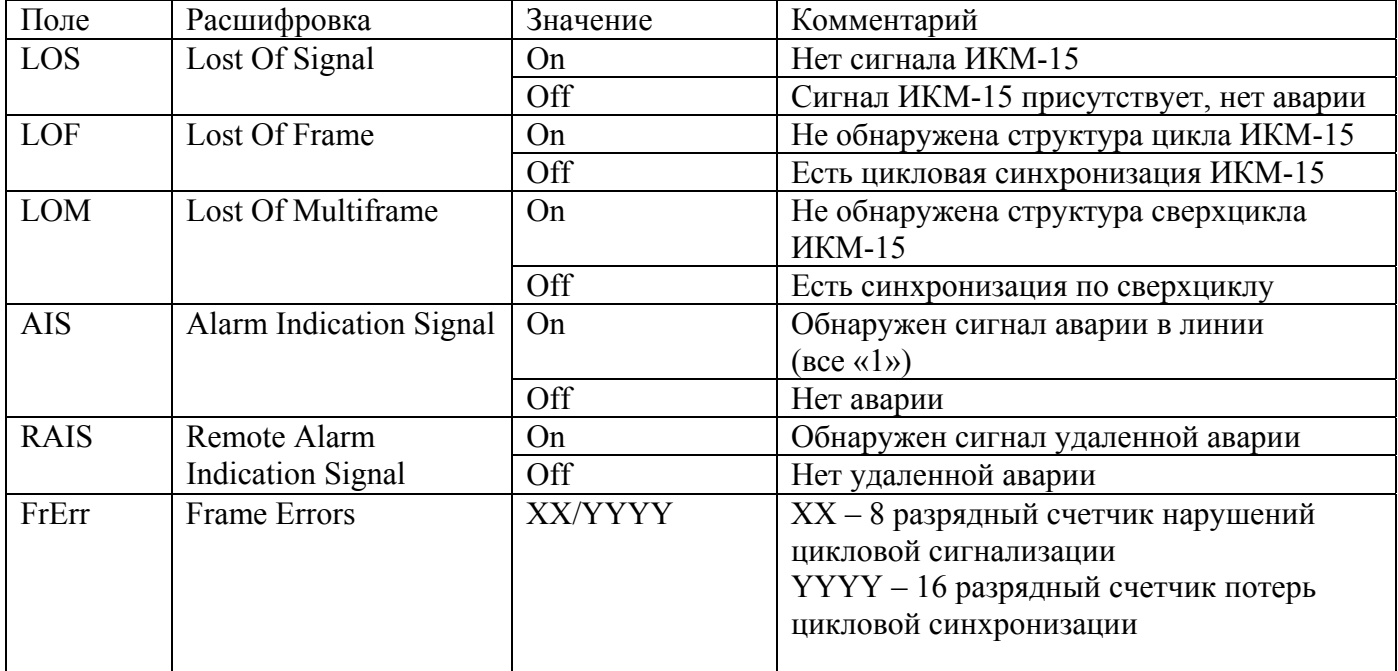

### <span id="page-16-1"></span>**Табл. 5. Статусная информация портов ИКМ-15**

Примечания:

1. При использовании неструктурированного потока наличие LOF, LOM не является ошибкой.

2. Обновление статуса происходит только при нажатии на клавиатуру.

3. Сброс счетчиков ошибок происходит при обращении к тестовому меню соответствующего порта (**Test/IKM15/Freq**)

# <span id="page-17-0"></span>6. Описание режимов ИКМ-15

# 6.1. Оконечный режим

Если **Configuration/Common/Drop-insert: off**, маршрутизатор находится в оконечном режиме, передача данных осуществляется между HDLC контроллером и портом ИКМ-15 E1a. Порт E1b не используется.

Порт E1a в оконечном режиме может находиться в неструктурированном режиме (**Configuration/E1a/Framing: off**), при этом скорость передачи данных составляет 1024 кбит/с. В структурированном режиме (**Configuration/E1a/Framing: on**), скорость передачи данных составляет Nx64 кбит/с, где N – число выбранных для передачи данных канальных интервалов.

Маршрутизатор в оконечном режиме может функционировать с внутренней синхронизацией (master) или синхронизацией от линии (slave).

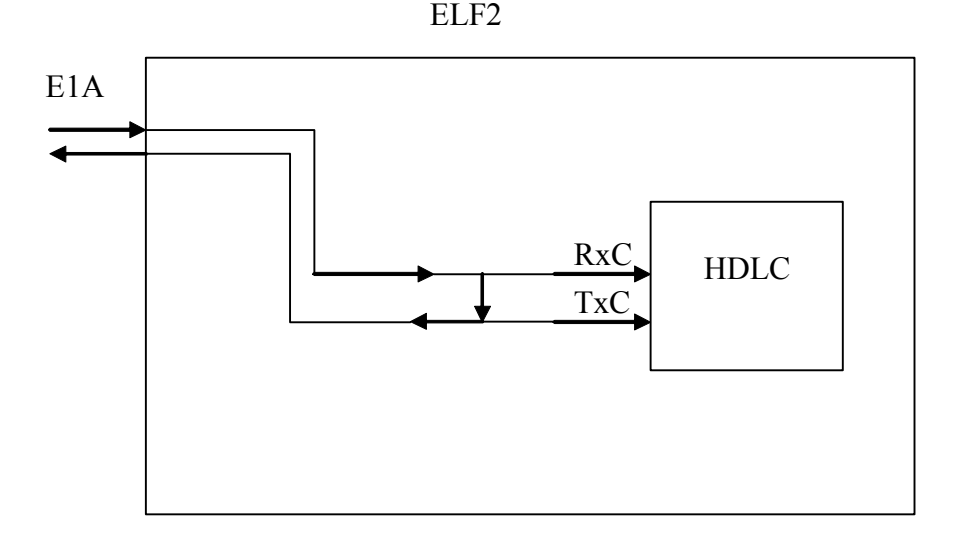

**Рис. 8. Синхронизация в режиме ИКМ-15 slave** 

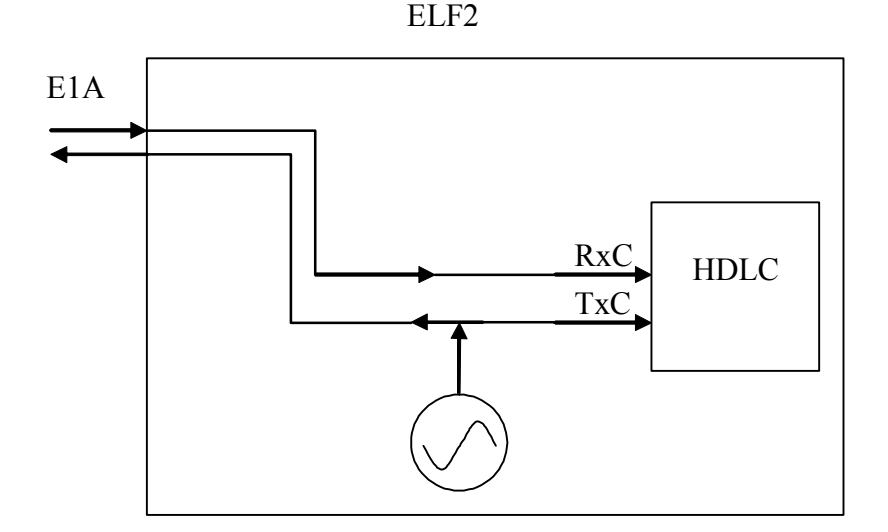

**Рис. 9. Синхронизация в режиме ИКМ-15 master** 

### <span id="page-18-0"></span>6.2. Режим вставки-удаления канальных интервалов

Если **Configuration/Common/Drop-insert: on**, маршрутизатор находится в режиме вставкиудаления канальных интервалов. В этом режиме задействованы порта ИКМ-15. Логика коммутации канальных интервалов показана на Рис[. 10.](#page-18-1)

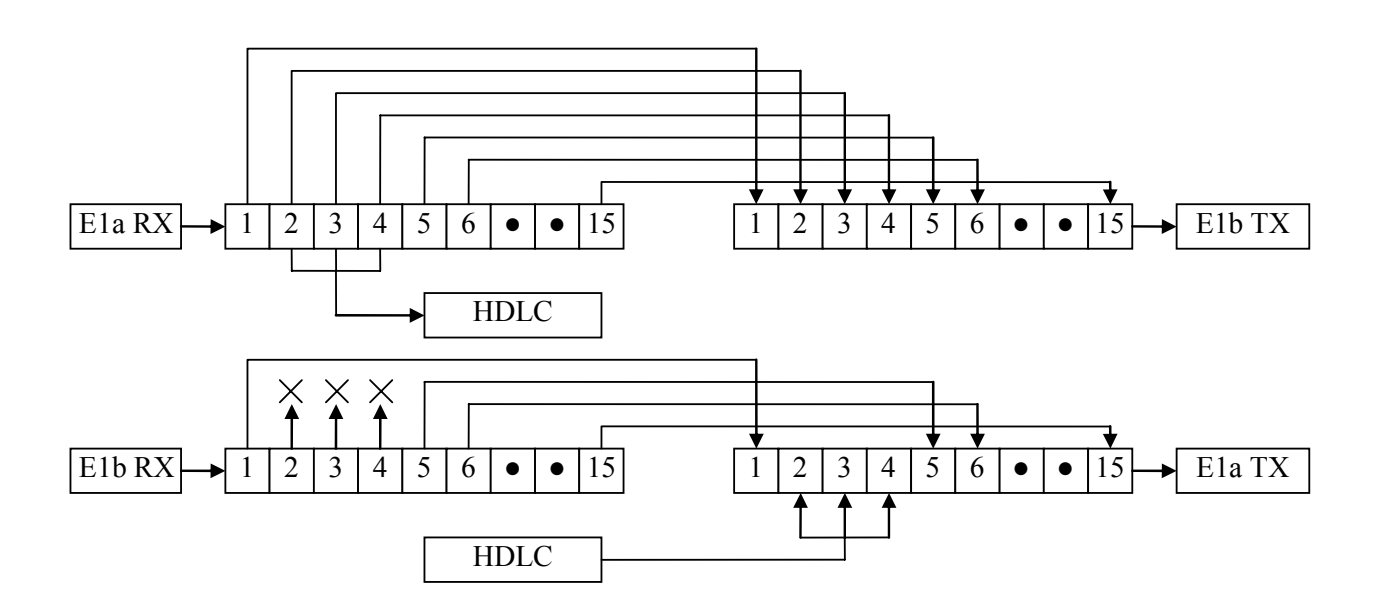

<span id="page-18-1"></span>**Рис. 10. Коммутация канальных интервалов в режиме drop-insert** 

Как видно из рисунка, порты E1a и E1b находятся в структурированном режиме. Для передачи данных используются КИ2..КИ4. В направлении «E1a -> E1b» поток ИКМ-15 пропускается маршрутизатором в неизменном виде, но из него выделяются канальные интервалы с данными и отправляются в контроллер HDLC. В направлении «E1b -> E1a» канальные интервалы 2..4, идущие из E1b игнорируются. На их место маршрутизатор вставляет данные, считанные из HDLC контроллера. Остальные интервалы пропускаются без изменений.

Синхронизация портов маршрутизатора в режиме вставки-удаления показана на Рис[. 11.](#page-18-2)

ELF2 E1A RxC  $TxC$  HDLC E1B

<span id="page-18-2"></span>**Рис. 11. Синхронизация в режиме drop-insert** 

# <span id="page-19-0"></span>7. Программное обеспечение маршрутизатора

# 7.1. Ввеление

Программное обеспечение маршрутизатора базируется на ОС Linux (ядро 2.4.22). Конфигурация маршрутизатора осуществляется через консоль, по протоколу telnet или путем редактирования конфигурационных файлов через ftp.

## 7.2. Особенности ОС Linux на платформе ELF

### 7.2.1. Сохранение конфигурации во flash памяти

Корневой файловой системой Linux является ram диск, начальный образ которого распаковывается из flash при старте системы. После распаковки и старта ОС, конфигурация Linux воссоздается на основе текстовых файлов, расположенных в директории /etc. В первую очередь начинает исполняться командный файл /etc/rc.sh, который содержит команды настройки основных параметров.

Последовательность действий при сохранении конфигурации следующая:

- 1. Файлы etc директории запаковываются в tar архив
- 2. Архив сжимается утилитой gzip

3. Полученный сжатый файл записывается в flash память утилитой /usr/sbin/flash Для упрощения процесса сохранения конфигурации существует скрипт writeflash, который автоматически выполняет действия 1-3. Загрузка конфигурации из flash памяти осуществляется в обратной последовательности.

Объем памяти, доступный для конфигурационных данных, ограничивается общим размером flash памяти (4 Мбайта) и количеством flash памяти, занятой для пакета ОС Linux (сжатый образ ядра и гат диска).

Утилита /usr/sbin/flash имеет следующие параметры:

### flash [r|w] filename

где

r - опция чтения, конфигурационные данные из flash памяти читаются в файл с именем filename:

w - опция записи, конфигурационные данные из файла с именем filename записываются во flash память.

Для восстановления конфигурации при запуске системы, утилита flash имеет специальный режим работы, переход в который осуществляется, если pid = 1. Иными словами, утилита flash может запускаться вместо процесса init. Чтобы сохраненная конфигурация восстанавливалась каждый раз при запуске ОС, необходимо в командной строке указать в качестве init процесса утилиту flash:

### init=/usr/shin/flash

Если в командной строке указанная подстрока отсутствует, загружается конфигурация по умолчанию (сохраненная в образе ram диска).

Внимание! При обновлении версии программного обеспечения (ядра и образа ram диска) текущая конфигурация теряется. Для ее сохранения необходимо прочитать конфигурацию утилитой flash во временный файл, который далее можно забрать из контроллера через ftp.

Для непосредственного редактирования файлов конфигурации можно использовать текстовый редактор јое.

7.2.2. Последовательность изменения параметров маршрутизатора для записи во flash

1. Подключить консоль или подключиться удаленно (telnet, ftp). По умолчанию, имя пользователя и пароль для удаленного подключения - root/root.

<span id="page-20-0"></span>2. С помощью редактора јое редактировать скрипты /etc/rc.sh и /etc/network.sh. Скрипт rc.sh содержит команды загрузки основных программных модулей системы и первым исполняется при старте маршрутизатора. Скрипт network.sh содержит команды конфигурации сетевых параметров маршрутизатора. Синтаксис команд, используемых в скрипте, такой же, как в командной строке. Последовательность исполнения команд соответствует их очередности появления в тексте скрипта.

3. В командной строке выполнить команду writeflash.

### 7.3. Командная строка

Командная строка (КС) задается в меню загрузчика и передает ядру стартовые настройки. Командная строка должна иметь вид:

### root=/dev/ram0 rw ramdisk size=6000 init=/usr/sbin/flash

где:

параметр root задает корневую файловую систему; параметр ramdisk size задает размер образа файловой системы, в килобайтах; параметр init определяет имя программы инициализации.

### 7.4. Коммуникационные интерфейсы

Список интерфейсов выводится на консоль по команде ifconfig без параметров. В системе имеются следующие интерфейсы:

 $eth0 -$  соответствует порту Ethernet  $10/100$ 

hdlc0 - соответствует порту E1A

hdlc1 - соответствует порту E1B

Драйвер интерфейсов hdlc разработан в виде загружаемого модуля и расположен в директории  $\frac{\text{lib}}{\text{modules}}$  (2.4.22/m860hdlc.o.

### 7.5. Загрузочный монитор

После включения питания или перезапуска маршрутизатора управление всегда получает загрузочный монитор. В зависимости от установленных параметров, монитор сразу после запуска может начать загрузку программы маршрутизатора или перейти в командный режим. Командный режим используется для конфигурации монитора и выполнения определенных сервисных функций. В этом режиме монитор выполняет вводимые пользователем через консоль команды и выводит на консоль результат их выполнения. Набор команд зависит от текущего меню. Содержимое меню можно посмотреть нажатием в терминальной программе клавиш <h>, <Enter>.

Монитор выполняет следующие функции:

- $\bullet$ Программирование flash памяти
- Выполнение сервисных функций по команде пользователя (ARP запрос, ICMP echo)
- Редактирование параметров и настроек сети
- Копирование, заполнение, тестирование памяти

Параметры монитора сохраняются во flash памяти и не зависят от параметров маршрутизатора.

7.5.1. Консоль монитора

Для подключения консоли необходимо использовать специальный кабель и терминальную программу с параметрами:  $38400$ , 8b, np, flow control = off

### <span id="page-21-0"></span>7.5.2. Редактирование параметров монитора

Переход в меню редактирования параметров происходит по команде **opt** монитора. Доступны следующие параметры:

**myip** - ввод IP адреса монитора **servip** - ввод IP адреса сервера, с которого будет загружаться файл по TFTP протоколу. **gwip** - ввод IP адреса сетевого шлюза. **mask** - ввод сетевой маски **file** - имя файла, загружаемого из TFTP сервера **loadptr** - адрес области памяти, куда будет загружаться файл **jumpptr** - адрес передачи управления по команде go или при автозапуске. Должен быть равен 0x200000. **bootstr** - содержимое командной строки, не имеет значения. **bootptr** - адрес, куда копируется командная строка **list** - выводит значения всех параметров **flags** - переход в меню установки флагов Доступны следующие флаги:

- "verbose mode" при установке в "on" монитор выводит больше текстовых сообщений при работе;
- "TFTP standalone" должен быть установлен в "on".
- "Auto bootp" выполнять BOOTP запрос при перезапуске
- "Auto load" выполнять загрузку файла по протоколу TFTP при перезапуске (аналогично команде load)
- "Auto jump" выполнять передачу управления при перезапуске (аналогично команде go)
- "Copy bootstring to RAM" копировать командную строку в оперативную память при перезапуске

**update** - сохранить все параметры во flash

#### 7.5.3. Сервисные команды

**pings** - монитор переходит в режим ICMP эхо сервера и отвечает на ping запросы от других станций в сети. Режим служит для проверки соединения локальной сети. Перед выполнением команды должны быть установлены сетевые настройки (IP адрес, маска, шлюз)

**bootp** - монитор запрашивает сетевые параметры у BOOTP сервера

**arp** - монитор делает ARP запрос и получает Ethernet адрес сервера по его IP адресу. Предварительно должен быть введен IP адрес сервера (параметр servip).

**load** - монитор загружает файл в оперативную память контроллера по TFTP потоколу. Адрес памяти задается параметром loadptr, сетевой адрес - параметром servip, имя файла – параметром file. Используется для тестовых целей.

**go** - монитор передает управление по адресу

**mdump** - распечатка содержимого памяти **mfill** - заполнение области памяти кодом

### <span id="page-22-0"></span>mtest - тестирование области памяти

fflash - программирование flash памяти. Команда аналогична команде load, только данные загружаются не в оперативную память, а программируются во flash. Длина запрограммированного участка во flash памяти определяется длиной файла.

7.5.4. Обновление программного обеспечения маршрутизатора Для записи новой версии программного обеспечения:

- Запустить программу ТFTP сервера на компьютере и разрешить серверу доступ на чтение к  $\bullet$ какой-либо директории.
- $\bullet$ Скопировать в эту директорию файл image.bin с образом программного обеспечения маршрутизатора/моста.
- Подключить к устройству кабель консоли и кабель локальной сети  $\bullet$
- Запустить на компьютере программу терминала и установить параметры последовательного  $\bullet$ порта: скорость 34800, 8 бит, 1 стоп бит, без контроля четности.
- Перезапустить устройство (команда reboot).  $\bullet$
- Остановить процесс загрузки, нажав любую клавишу. После этого устройство будет  $\bullet$ находиться в режиме монитора.
- Если необходимо, изменить IP адрес монитора и сервера, а также сетевую маску (меню opt  $\bullet$ монитора).
- Программирование происходит по команде fflash монитора:  $\bullet$ **boot>** fflash<CR>

# <span id="page-23-0"></span>8. Комплектация маршрутизатора

Маршрутизатор поставляется в следующей комплектации:

- Маршрутизатор 1 шт
- Консольный кабель (RJ11-DB9) 1 шт
- CD диск с документацией 1 шт

Отдельно могут приобретаться сопутствующие аксессуары:

- Блок питания 220 В
- Блок питания 36..72В

# 9. Упаковка

Маршрутизатор поставляется в гофрокартонной коробке с размерами 26x21x6.5 см. Упаковка допускает складирование в сухих закрытых помещениях, не более 10 штук в стопке.

# <span id="page-24-0"></span>10. Рекомендации по изготовлению кабеля-врезки

Наиболее простой способ изготовления кабеля-врезки заключается в переделке штатного кабеля, соединяющего БУК и БОЛТ. Для переделки кабеля необходимо вывести линейные сигналы приемника и передатчика и подключить их к мультиплексору. Возможные варианты показаны ниже.

<span id="page-25-0"></span>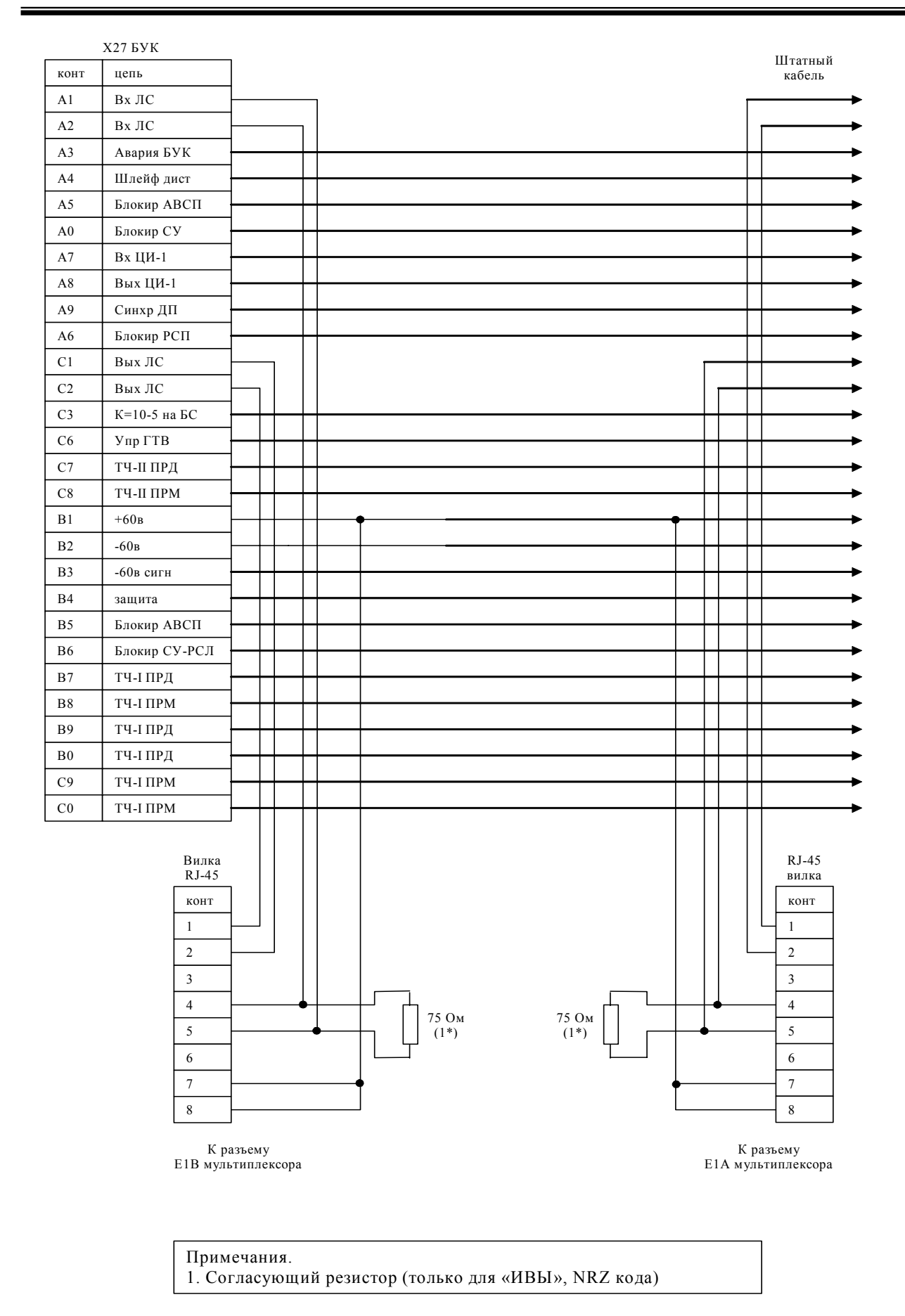

**Рис. 12. Схема подключения к БУК ИКМ-15 «ИВА»** 

<span id="page-26-0"></span>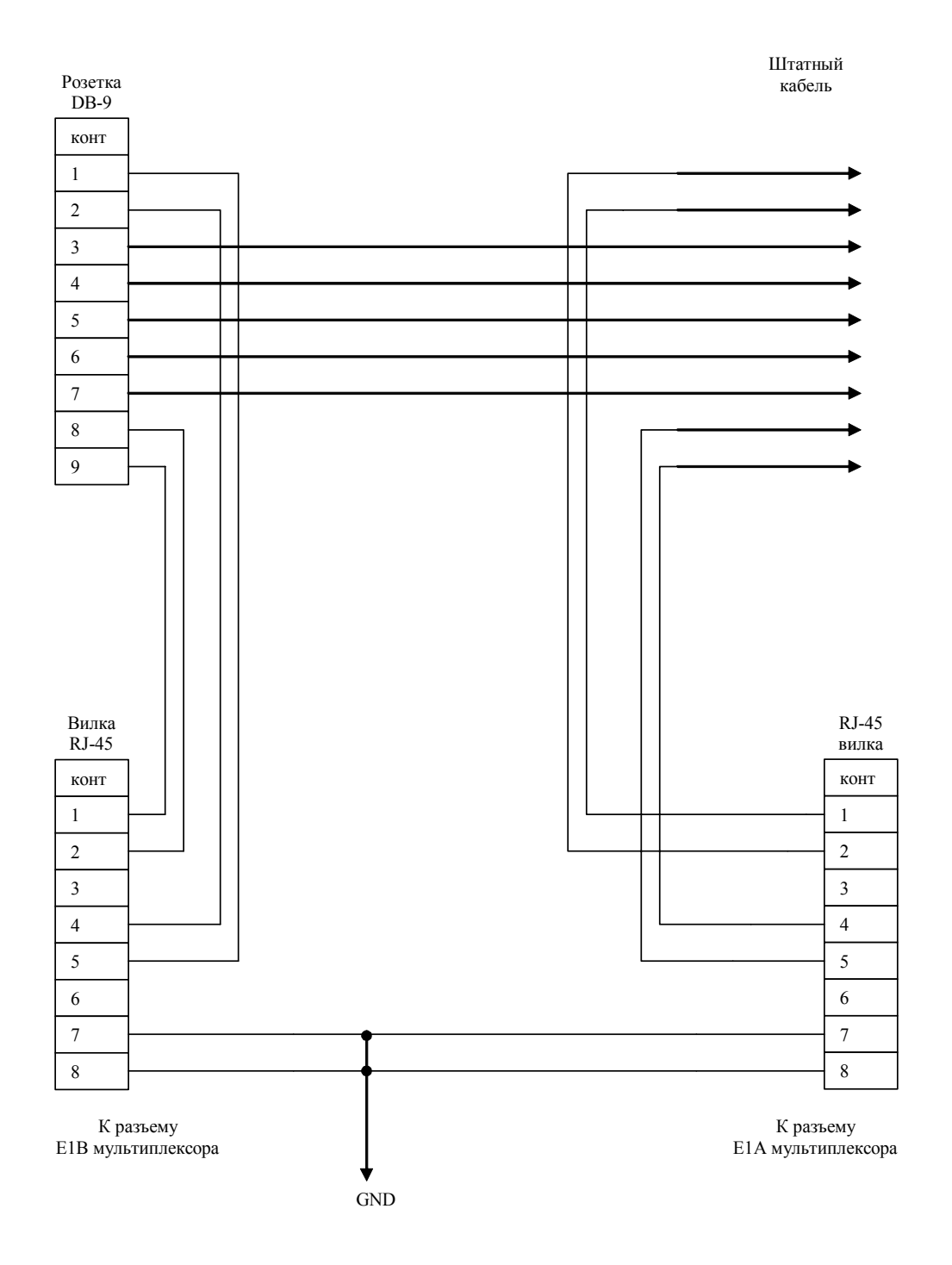

**Рис. 13. Схема подключения к БУК «КЕДР-М»** 

# <span id="page-27-0"></span>11. Дополнение к руководству пользователя ЭЛЬФ2 -MCCV, –RCC

Добавлены новые режимы работы мультиплексора (маршрутизатора), начиная с версии загрузчика 1.21 (ELF2-MCCV monitor v1.21) и версии прошивки 7 (Firmware revision v7).

- 1. Добавлен режим совместимости по цифровому тракту с ячейкой ЦИ-64. На одной стороне тракта ИКМ-15 для передачи данных можно использовать Эльф, на другом – ячейку ЦИ-64. Переключение в этот режим может осуществляться через пункт меню Configuration/Common/CI64 =  $on$ .
- 2. Добавлена электронная регулировка уровней сигнала в интерфейсе ИКМ-15. Пункт меню Configuration/Common/IKM15 amplitude задает код в диапазоне 00..FF (шестнадцатеричный), пропорциональный амплитуде сигнала. Код по умолчанию равен FF, что соответствует максимальной амплитуде. Если установлена максимальная амплитуда, на выходе передатчика Эльфа необходимо использовать согласующие резисторы 50-75 ом при работе с БУК ИВА. **Согласующие резисторы можно не применять**, но в этом случае амплитуду сигнала нужно установить:

Configuration/Common/IKM15 amplitude = 50 для ИВЫ Configuration/Common/IKM15 amplitude = FF для КЕДРа

# <span id="page-28-0"></span>Приложение A. Справочник по конфигурации ОС Linux

Данный справочник содержит описание команд и примеры конфигурации маршрутизатора ELF2.

# СОДЕРЖАНИЕ СПРАВОЧНИКА

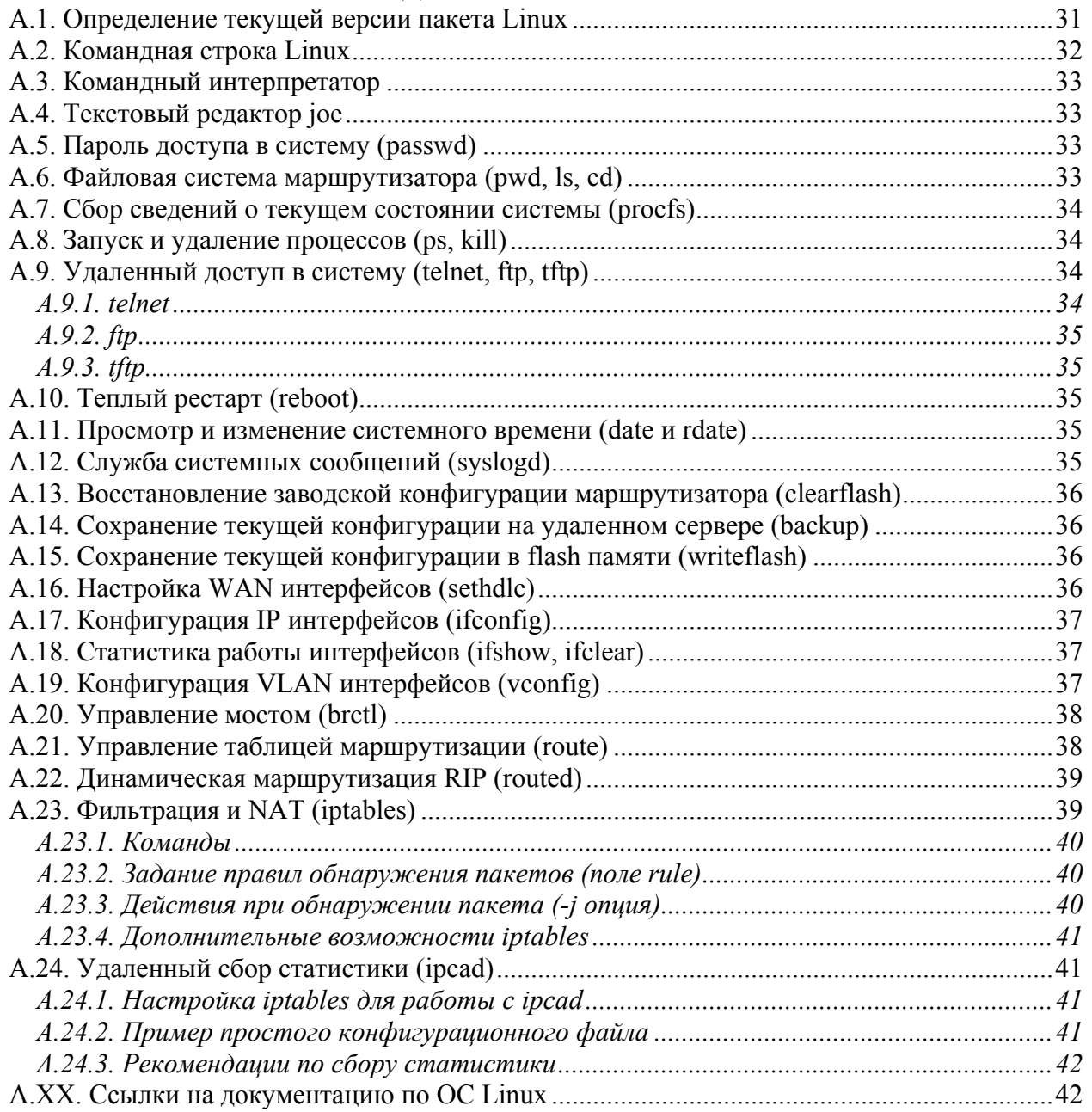

## <span id="page-30-0"></span>A.1. Определение текущей версии пакета Linux

Версия ядра и пакета Linux распечатываются в протоколе загрузки при старте маршрутизатора. Ниже приведен пример подобного протокола, который выводится через консоль. Жирным шрифтом выделены, соответственно, версии ядра и пакета.

 Motorola PPC860 boot monitor Version 1.81, Jun 29 2004 CPU 50 MHz, memory 32 Mbytes Press any key to interrupt boot sequence... 1 Copying 3159844 bytes from flash Linux package found at 200000 Kernel size 785k (compressed) Ramdisk size 2297k (compressed) Decompressing kernel...ok **Linux version 2.4.22** (root@L6-1-521-1) (gcc version 3.2.2 20030217 (Yellow Dog L inux 3.0 3.2.2-2a\_1)) #105 Fri Aug 13 17:08:19 NOVST 2004 On node 0 totalpages: 8192 zone(0): 8192 pages. zone $(1)$ : 0 pages. zone $(2)$ : 0 pages. Kernel command line: root=/dev/ram rw ramdisk\_size=7000 init=/usr/sbin/flash Decrementer Frequency = 184320000/60 Calibrating delay loop... 48.84 BogoMIPS Memory: 28160k available (1388k kernel code, 440k data, 84k init, 0k highmem) Dentry cache hash table entries: 4096 (order: 3, 32768 bytes) Inode cache hash table entries: 2048 (order: 2, 16384 bytes) Mount cache hash table entries: 512 (order: 0, 4096 bytes) Buffer cache hash table entries: 1024 (order: 0, 4096 bytes) Page-cache hash table entries: 8192 (order: 3, 32768 bytes) POSIX conformance testing by UNIFIX Linux NET4.0 for Linux 2.4 Based upon Swansea University Computer Society NET3.039 Initializing RT netlink socket Starting kswapd CPM UART driver version 0.04 ttyS0 at 0x0280 is on SMC1 using BRG1 pty: 256 Unix98 ptys configured Generic RTC Driver v1.07 DLCI driver v0.35, 4 Jan 1997, mike.mclagan@linux.org. eth0: FEC ENET Version 0.2, FEC irq 9, MII irq 10, addr ce:3d:fa:01:00:1b RAMDISK driver initialized: 16 RAM disks of 7000K size 1024 blocksize loop: loaded (max 8 devices) PPP generic driver version 2.4.2 PPP Deflate Compression module registered Cronyx Ltd, Synchronous PPP and CISCO HDLC (c) 1994 Linux port (c) 1998 Building Number Three Ltd & Jan "Yenya" Kasprzak. HDLC support module revision 1.14 NET4: Linux TCP/IP 1.0 for NET4.0 IP Protocols: ICMP, UDP, TCP, IGMP

<span id="page-31-0"></span>IP: routing cache hash table of 512 buckets, 4Kbytes TCP: Hash tables configured (established 2048 bind 4096) IPv4 over IPv4 tunneling driver ip\_conntrack version 2.1 (256 buckets, 2048 max) - 292 bytes per conntrack ip\_tables: (C) 2000-2002 Netfilter core team NET4: Unix domain sockets 1.0/SMP for Linux NET4.0. NET4: Ethernet Bridge 008 for NET4.0 X.25 for Linux. Version 0.2 for Linux 2.1.15 NET4: LAPB for Linux. Version 0.01 for NET4.0 802.1Q VLAN Support v1.8 Ben Greear <greearb@candelatech.com> All bugs added by David S. Miller <davem@redhat.com> RAMDISK: Compressed image found at block 0 Freeing initrd memory: 2297k freed VFS: Mounted root (ext2 filesystem). Freeing unused kernel memory: 84k init Reading flash ... 30248 config data read init started: BusyBox v0.60.5 (2004.03.03-19:25+0000) multi-call \*\*\*\*\*\*\*\*\*\*\*\*\*\*\*\*\*\*\*\*\*\*\*\*\*\*\*\*\*\*\*\*

### **Elf linux image release 2.20**

13/08/04 \*\*\*\*\*\*\*\*\*\*\*\*\*\*\*\*\*\*\*\*\*\*\*\*\*\*\*\*\*\*\*\*

/etc/rc.sh: configuring loopback interface /etc/rc.sh: configuring ethernet interface /etc/rc.sh: loading firmware /etc/rc.sh: loading spi driver Using /lib/modules/2.4.22/spi.o /etc/rc.sh: loading hdlc driver Using /lib/modules/2.4.22/m860hdlc.o /etc/rc.sh: configuring E1 multiplexor /etc/rc.sh: configuring hdlc stack /etc/rc.sh: configuring hdlc interface

BusyBox v0.60.5 (2004.03.04-14:03+0000) Built-in shell (ash) Enter 'help' for a list of built-in commands.

#

Версию ядра также можно узнать по содержимому файла /proc/version (команда cat /proc/version). Версия пакета может быть определена по содержимому файла /var/elf/image.release.

### A.2. Командная строка Linux

После загрузки системы пользователь имеет возможность конфигурировать маршрутизатор через командную строку. Ввод команд может осуществляться через консоль или удаленно, по протоколу telnet. При вводе команд могут использоваться клавиши управления курсором  $\leftarrow \rightarrow \text{q}$ ля перемещения по командной строке и клавиши Delete и Backspace для удаления символов. Уже введенные команды запоминаются в списке истории и могут быть вызваны снова клавишами курсора ↑↓.

При наборе команд и имен файлов можно также пользоваться клавишей табуляции для ускоренного ввода.

<span id="page-32-0"></span>Большинство команд имеет встроенную помощь, для вызова которой можно пользоваться ключом -help, например,

### $ls - help$

распечатывает правила использования команды Is.

## А.3. Командный интерпретатор

В качестве командного интерпретатора используется одна из разновидностей A shell. В частности, интерпретатор позволяет разрабатывать командные скрипты, с помощью которых могут создаваться новые команды. Командный язык интерпретатора включает операторы проверки условия, цикла, ветвления и т.д. Подробная информация по разработке скриптов приведена в [3]. Примером скрипта может служить /etc/rc.sh, используемый для начальной инициализации системы. Редактирование скриптов может осуществляться редактором јое. Сохранять созданные скрипты рекомендуется в директории /etc, т.к. она имеет возможность записи в flash память.

### А.4. Текстовый редактор јое

Для редактирования текстовых файлов конфигурации и командных скриптов можно использовать экранный редактор јое.

Для редактирования файла в командной строке ввести

### јое <имя файла>

Справка по командам редактора вызывается последовательным нажатием ^К Н (символ ^ соответствует клавише Ctrl).

### Навигация по тексту

 $\leftarrow \uparrow \rightarrow \downarrow$  - для перемещения по экрану

^K U - переход в начало файла

<sup>^</sup>K V - переход в конец файла

Выход из редактора

^C - выйти без сохранения файла

 $\wedge$ **K X** - выйти с сохранением файла

### Поиск фрагмента текста

 $\Lambda$ К F - найти фрагмент

^L - найти следующий

### Работа с блоками

- $\Lambda$ **K B** отметить начало блока
- <sup>^</sup>K K отметить конец блока
- ^K M переместить блок
- $\Lambda K$  С копировать блок
- $\wedge$ **K** W записать блок в файл

 $^{\wedge}$ К Y - удалить блок

### А.5. Пароль доступа в систему (passwd)

Удаленный доступ в систему осуществляется на основании имени пользователя и пароля. По умолчанию имя/пароль имеют значения root/root. Для изменения пароля можно использовать команду **passwd**, которая предложит ввести новый пароль. В случае утери пароля, команду **passwd** можно запустить через консоль, доступ к которой паролем не ограничен. Вся информация о паролях хранится в закодированном виде в файле /etc/passwd.

### А.6. Файловая система маршрутизатора (pwd, ls, cd)

Для навигации по файловой системе маршрутизатора можно использовать команды:

**pwd** - вывод текущей директории на консоль

**Is** - листинг файлов текущей директории

<span id="page-33-0"></span>**cd** - смена текущей директории Основными директориями являются: / - корневая  $\frac{1}{\pi}$  /usr/sbin, /usr/bin – утилиты конфигурации /etc - конфигурационные файлы и скрипты /lib - разделяемые библиотеки /dev - специальные файлы устройств, используются драйверами /ргос - виртуальные файлы, содержащие информацию о системе А.7. Сбор сведений о текущем состоянии системы (procfs)

Виртуальная файловая система procfs содержит информацию о текущем состоянии маршрутизатора. Информация, в большинстве случаев, представлена текстовыми файлами, для просмотра содержимого которых можно использовать команды cat или more.

/proc/cmdline - строка загрузки маршрутизатора, которую передал загрузочный монитор /proc/cpuinfo - информация о процессоре

/proc/kmsg - служебные сообщения, выдаваемые ядром

/proc/meminfo - информация об использовании памяти маршрутизатора

/proc/modules – список загруженных модулей (драйверов устройств)

/proc/loadavg - загрузка процессора за последние 1, 5 и 15 минут

/proc/uptime - время работы системы с момента последнего перезапуска и время простоя процессора (в секундах)

## А.8. Запуск и удаление процессов (ps, kill)

Список процессов, функционирующих в данный момент в системе, может быть выведен на консоль командой ps. Каждый процесс имеет название и PID - уникальный идентификатор (десятичное число). Процесс может быть остановлен командой kill PID или по имени - командой killall PROCNAME. С использованием команды kill можно останавливать некоторые фоновые сервисы - например, syslogd или routed.

В качестве отдельных процессов могут быть запущены создаваемые администратором скрипты. Для этого, при запуске скрипта на исполнение, необходимо заканчивать командную строку символом &. Запущенная таким образом команда будет выполняться в фоновом режиме, в качестве отдельного процесса.

# А.9. Удаленный доступ в систему (telnet, ftp, tftp)

Для удаленной конфигурации системы и мониторинга ее параметров могут использоваться несколько сетевых сервисов. По умолчанию, маршрутизатор имеет запущенные telnet и ftp сервера. Для загрузки и выгрузки конфигурации может использоваться также tftp клиент. Инициирование ftp и telnet сессий осуществляется удаленными машинами (клиентами). Инициирование tftp сессии наоборот, осуществляется на стороне маршрутизатора, директивой из командной строки. Доступ по telnet и ftp защищен паролем. Запуск ftp и telnet сессий осуществляется на основании конфигурационной информации, которая хранится в директории /etc/xinetd.d.

A.9.1. telnet

/etc/xinetd.d/telnet - конфигурационный файл

/usr/sbin/in.telnetd - исполняемый файл сервера

Для запрета сервиса в конфигурационном файле установить параметр:

### $disable = ves$

Изменения в конфигурационном файле вступят в силу только после перезагрузки маршрутизатора или перезапуска сервера xinetd.

<span id="page-34-0"></span>A.9.2. ftp

/etc/xinetd.d/ftpd - конфигурационный файл

/usr/sbin/in.ftpd - исполняемый файл сервера

Для запрета сервиса в конфигурационном файле установить параметр:

 $disable = ves$ 

Изменения в конфигурационном файле вступят в силу только после перезагрузки маршрутизатора или перезапуска сервера xinetd.

 $A.9.3.$ tftp

Команда tftp имеет параметры:

### tftp [OPTION] HOST

где **HOST** - ip адрес tftp сервера, на который отправляется файл.

Опциями могут быть:

- д-загрузить файл с удаленного сервера

-р - загрузить файл на удаленный сервер

-I FILE - задать имя локального файла

- r FILE - задать имя удаленного файла

Примечание: для работы команды tftp необходимо на удаленной машине запустить tftp сервер, который входит в состав ПО, поставляемого с маршрутизатором.

### A.10. Теплый рестарт (reboot)

Перезапуск системы без аппаратного сброса может осуществляться командой reboot. При этом текущая конфигурация во flash память автоматически не записывается.

### А.11. Просмотр и изменение системного времени (date и rdate)

Вывод на консоль системного времени осуществляется командой date без параметров. Установка времени осуществляется командой date с ключом -s:

### date -s MMDDhhmmYYYY

где

ММ – месяц (цифрой)  $DD - \pi$ ата  $hh - \text{vac}$ mm - минуты ҮҮҮҮ – год Например,

# date -s 081815352004

установит время 18 августа 2004 г, 15:35.

Необходимо отметить, что после перезапуска установленное в маршрутизаторе время не сохраняется, поэтому иногда удобнее использовать команду rdate для запроса времени у удаленного сервера, поддерживающего протокол NTP.

rdate [-s] HOST

где,

HOST - ір адрес удаленного сервера -s - установить время, в противном случае только распечатать

# А.12. Служба системных сообщений (syslogd)

Команда syslogd запускает службу системных сообщений. По умолчанию, сообщения выводятся на консоль и не архивируются. На усмотрение администратора, служба syslogd может направлять системные сообщения в файл /var/log/messages или на удаленную машину с аналогичной службой syslogd. В первом случае нужно учитывать, что файловая система маршрутизатора располагается в <span id="page-35-0"></span>ОЗУ, поэтому файл с сообщениями необходимо периодически чистить для избежания переполнения памяти.

Опции:

**-O FILE** – использовать альтернативный файл для сообщений

**-m NUM** – интервал между метками времени в файле сообщений (минуты)

**-R HOST[:PORT]** - направлять сообщения на удаленную машину с сервисом syslogd (для регистрации удаленных сообщений обычно требуется указать ключ –r).

Пример:

Для перенаправления сообщений на сервер 192.168.1.1 выполнить команду: syslogd –R 192.168.1.1

A.13. Восстановление заводской конфигурации маршрутизатора (clearflash) Для восстановления конфигурации «по умолчанию» необходимо набрать команду clearflash (скрипт). Это приведет к очистке сектора flash памяти, в котором хранится конфигурация маршрутизатора (/etc директория). После перезапуска система восстановит заводскую конфигурацию.

A.14. Сохранение текущей конфигурации на удаленном сервере (backup) Команда **backup** является командным скриптом, который отправляет текущее содержимое директории /etc на удаленный компьютер с запущенной службой tftp (сервер tftp для Windows прилагается на CD).

Использование: **backup <HOSTIP>**  где **HOSTIP** – IP адрес удаленного сервера

Примечание: сервер должен быть запущен с флажком разрешения записи.

### A.15. Сохранение текущей конфигурации в flash памяти (writeflash)

Команда **writeflash** является командным скриптом, который сохраняет текущее содержимое директории /etc в энергонезависимой памяти (flash). При следующем старте системы сохраненная конфигурация будет восстановлена.

Использование: **writeflash** 

### A.16. Настройка WAN интерфейсов (sethdlc)

Функционирование WAN интерфейсов (V.35, E1) имеет несколько особенностей. Тип соединения всегда «точка-точка». Настройка интерфейса состоит из трех этапов – конфигурация физического уровня (таймслоты, скорость передачи и т.д.), конфигурация канального уровня (выбор протокола и его параметров) и конфигурация IP уровня (адрес, маршруты). Конфигурация физического уровня выполняется с помощью утилиты **mcfg**, описание которой приведено в основном тексте. Конфигурация канального уровня выполняется утилитой **sethdlc**.

**sethdlc [interface] [protocol]** 

где, **interface** – имя интерфейса, hdlc0 или hdlc1 **protocol** – протокол канального уровня, может принимать значения: **hdlc** – инкапсуляция ip пакетов в hdlc без заголовка **cisco [interval val] [timeout val] [ether]** – протокол Cisco HDLC **fr** – протокол frame-relay **ppp** – синхронный ppp, без поддержки аутентификации

#### <span id="page-36-0"></span>Пример:

sethdlc hdlc0 cisco ether

Параметры сіѕсо протокола:

interval - определяет в секундах период повтора квитанций целостности линка (keepalive пакеты)

timeout - определяет в секундах время ожидания подтверждения на квитанции

 $ether - ec\pi$ и указан, в hdlc инкапсулируются Ethernet пакеты, т.е. интерфейс устанавливается в режим моста. В противном случае в hdlc инкапсулируются ір пакеты, т.е. интерфейс работает в режиме маршрутизатора.

## А.17. Конфигурация IP интерфейсов (ifconfig)

Назначение и удаление IP адресов на интерфейсах передачи данных осуществляется командой ifconfig.

ifconfig без параметров выводит список интерфейсов с указанием IP адресов, масок и ряда других параметров, а также выводит статистику пакетов по интерфейсам.

Для назначения IP адресов используется следующий синтаксис:

### ifconfig <interface> [address] [options]

где.

**interface** – имя интерфейса (eth0, hdlc1 и т.д.)

**address** – IP адрес интерфейса (например,  $100.0.0.1$ )

Опнии:

[netmask <address>] - установить IP маску

[broadcast <address>] - установить широковещательный адрес интерфейса

[pointopoint <address>] - установить адрес партнера для соединений точка-точка

 $[\text{up} | \text{down}]$  – включить/выключить интерфейс

Пример:

ifconfig eth0 192.168.1.1 netmask 255.255.255.0

Подробная информация по конфигурации интерфейсов приведена в [1], п. 5.8.

А.18. Статистика работы интерфейсов (ifshow, ifclear)

Статистика интерфейсов содержит счетчики переданных и принятых пакетов, количество зафиксированных ошибок. Для интерфейса Ethernet статистика может быть выведена на экран командой ifconfig eth0.

Для WAN интерфейсов более подробная статистика может быть получена с помощью скрипта ifshow <ifname>, где ifname - hdlc0 или hdlc1.

Очистка статистики производится скриптом

ifclear <ifname>

А.19. Конфигурация VLAN интерфейсов (vconfig)

Команда vconfig используется для конфигурации vlan (IEEE802.1Q) интерфейсов. В настоящий момент добавление виртуальных интерфейсов возможно только для интерфейса Ethernet eth0. Использование:

add <ifname> <vlan\_id> - добавить виртуальный интерфейс с идентификатором vlan\_id на реальный интерфейс ifname (только eth0). Имя виртуального интерфейса будет выглядеть как eth0.vlan id, где vlan id – десятичное число 0.4095.

rem <vlan name> - удалить виртуальный интерфейс с именем vlan name.

<span id="page-37-0"></span>Пример:

veonig add eth0 45 ifconfig eth0.45 192.168.45.1 netmask 255.255.255.0

А.20. Управление мостом (brctl)

Команда brctl используется для добавления и удаления моста (bridge) в систему, назначения интерфейсов, подключенных к мосту и мониторинга работы моста. Интерфейсы передачи данных, подключенные к мосту, образуют группу моста и напрямую недоступны для маршрутизации. В пределах этой группы между интерфейсами происходит передача данных по протоколам моста. Маршрутизация может использоваться только между группой как целым и остальными интерфейсами, не включенными в группу моста. Группе интерфейсов, включенных в мост, приписывается виртуальный интерфейс передачи данных, которому может быть назначен свой IP адрес и маска.

Подробная информация по работе моста и протокола STP приведена в [2].

Использование:

brctl <command> [parameters]

команды могут быть следующими:

addbr <br />
систему с именем brname. Имя указывается администратором и может быть произвольным, например, br0, br1 и т.д. Далее указанное имя может использоваться для присвоения IP адреса и маски командой ifconfig.

delbr <br />
системы <br />
системы мост с указанным именем из системы

addif <br />brname> <ifname> - добавить в группу моста с именем brname интерфейс ifname. После этого интерфейс становится недоступным для маршрутизации.

delif <br />brname> <ifname> - удалить интерфейс ifname из группы моста brname.

**brctl stp <on**  $off$  - включить  $(on)$  / выключить  $(off)$  поддержку протокола Spanning Tree. Протокол STP предотвращает образование петель и обеспечивает выбор наилучшей топологии сети.

brctl show - вывести на консоль список мостов, существующих в системе

brctl showmacs <br />
orname> - вывести на консоль список МАС адресов, обнаруженных в сегменте моста **brname** 

brctl showstp <br />brname> - вывести статистику протокола STP для моста brname.

После добавления нового моста в систему и подключения к нему интерфейсов передачи данных, мосту может быть назначен IP алрес команлой ifconfig.

#### Примечание:

Мост может включать WAN интерфейсы hdlc0, hdlc1. В этом случае на канальном уровне рекомендуется использовать протокол Cisco HDLC. Использование PPP, FrameRELAY совместно с мостом не тестировалось и корректная работа этих протоколов не гарантируется.

Пример конфигурации моста и присвоения ему IP адреса:

bretl addbr br0 brctl addif br0 eth0 brctl addif br0 hdlc0 bretl stp on ifconfig br0 192.168.1.54 netmask 255.255.255.0

# А.21. Управление таблицей маршрутизации (route)

С помощью команды route можно вручную добавлять и удалять маршруты из таблицы маршрутизации системы. route без параметров выводит известные системе маршруты.

Использование:

<span id="page-38-0"></span>**add [-net | -host ] IP [netmask NM] [gw GW] [metric N] [dev IF]** – добавить маршрут **del [-net | -host ] IP [netmask NM] [gw GW] [metric N] [dev IF]** – удалить маршрут где,

**IP** – ip адрес сети или хоста, на которые указывает маршрут. В случае указания маршрута на сеть необходимо задать параметр **netmask**.

**NM** – сетевая маска, например 255.255.255.0.

Для указания маршрута «по умолчанию», вместо **IP** и **NM** можно использовать ключевое слово **default**.

**GW** – ip адрес шлюза (если необходимо)

**metric N** – метрика маршрута, где N – десятичное число 0..15. Метрика используется сервисом динамической маршрутизации и должна соответствовать числу промежуточных IP шлюзов до указанной подсети (хоста). Сети, доступные из маршрутизатора напрямую, должны иметь метрику 0, доступные через два шлюза – метрику 2.

**IF** – имя интерфейса, через который должны отправляться пакеты (eth0, hdlc0 и т.д.).

Примеры:

route add default gw 100.0.0.1

route add –net 192.168.1.0 netmask 255.255.255.0 gw 100.0.0.1

Подробная информация по таблице маршрутизации и использованию команды route приведена в [1] п.2.4 и п.5.7.

### A.22. Динамическая маршрутизация RIP (routed)

Команда routed запускает фоновый сервис динамической маршрутизации, совместимый с протоколом RIP (RFC-1058). Маршрутизатор периодически начинает посылать копию своей маршрутной таблицы соседним шлюзам. Выбор наилучшего маршрута осуществляется на основании маршрутных таблиц, полученных от других шлюзов и их метрик (см. команду route). Проверить наличие сервиса RIP на другом шлюзе можно с помощью команды

### **ripquery HOSTIP**

### A.23. Фильтрация и NAT (iptables)

Управление встроенным фильтром ОС Linux осуществляется командой **iptables**.

Конфигурирование фильтра сводится к заданию правил распознавания пакетов и задания действий, в случае обнаружения нужного пакета. Правила разбиты на цепочки. Цепочки правил разбиты на основные группы – таблицы. Наиболее часто используемыми таблицами являются **nat** и **filter**. При манипуляции с цепочками правил администратор должен указывать таблицу, которой они принадлежат.

В каждой таблице существует предопределенный набор цепочек:

Таблица **filter**:

**INPUT** - все пакеты, идущие непосредственно на IP адрес маршрутизатора

**FORWARD** – все маршрутизируемые пакеты

**OUTPUT** – все пакеты, созданные и отправленные самим маршрутизатором Таблица **nat**:

**PREROUTING** – пакеты до маршрутизации

**OUTPUT** - все пакеты, созданные и отправленные самим маршрутизатором **POSTROUTING** – пакеты после маршрутизации

Использование iptables:

**iptables –[AD] chain rule [options] iptables –I chain [rulenum] rule [options] iptables –R chain rulenum rule [options] iptables –D chain rulenum [options]** 

<span id="page-39-0"></span>iptables - [LFZ] [chain] [options] iptables -N chain iptables -X chain iptables -P chain target [options]

где.

chain - имя цепочки rule - спецификация правила поиска пакета, см. задание правил rulenum - номер правила в цепочке target - с ключом - Р означает действие по умолчанию (политика цепочки по умолчанию)

- А.23.1. Команды
	- $-N \cos \theta$ ть новую цепочку
	- $-X y$ далить цепочку
	- $-A$  добавить правило к выбранной цепочке
	- -D удалить правило из цепочки (указать номер правила или его спецификацию)
	- -R заменить правило с заданным номером
	- -I вставить правило перед правилом с номером rulenum
	- $-L$  вывести список всех правил указанной цепочки
	- $-F$  стереть все правила в цепочке (если цепочка не указана, стереть все)
	- $-Z$  стереть счетчики пакетов во всех правилах цепочки
- А.23.2. Задание правил обнаружения пакетов (поле rule)
	- -p protocol протокол (tcp, udp, icmp, all)
	- -s  $addr/$ [mask] IP адрес отправителя пакета
	- -d addr/[mask] IP адрес получателя пакета
	- Для протокола tcp допускаются также условия:
	- --source-port port[:port] порт (или диапазон портов) отправителя tcp

 $-$ destination-port port[:port] – порт (или диапазон портов) получателя tcp

- -- syn обнаруживать все пакеты с установленным флагом SYN и сброшенными флагами
- ACK, FIN (tср пакеты, инициирующие соединение)
	- Для протокола udp допускаются условия:

-source-port port[:port]- порт (или диапазон портов) отправителя udp  $-destination-port port$ : port  $[-norm]$  порт (или диапазон портов) получателя udp

Большинство полей допускает задание с инверсией (символ «!»). Например, -р !tcp означает все протоколы, кроме tcp.

# А.23.3. Действия при обнаружении пакета (-j опция)

-j target - действие, которое необходимо выполнять при обнаружении пакета. Поле target может означать имя другой цепочки или одно из предопределенных действий.

Для таблицы filter действия задаются ключевыми словами:

АССЕРТ - пропустить пакет

**DROP** - выбросить пакет

RETURN - прекратить просматривать текущую цепочку и вернуться в предыдущую Для таблицы nat, цепочка POSTROUTING:

SNAT - преобразовать адрес отправителя, дополнительно указать опцию -- to-source --to-source ipaddr[-ipaddr][:port-port] - адрес отправителя после преобразования будет выбран из диапазона ipaddr-ipaddr. Если протокол tcp или udp, дополнительно можно указать диапазон портов отправителя.

Для таблицы nat, цепочки PREROUTING и OUTPUT:

<span id="page-40-0"></span>**DNAT** – преобразовать адрес получателя, дополнительно указать опцию --to-destination **--to-destination ipaddr[-ipaddr][:port-port]** – адрес получателя после преобразования будет выбран из диапазона **ipaddr-ipaddr**. Если протокол tcp или udp, дополнительно можно указать диапазон портов получателя.

A.23.4. Дополнительные возможности iptables

В данном описании возможности iptables описаны не полностью, для более полной справки обращаться к документации [4].

A.24. Удаленный сбор статистики (ipcad)

Демон ipcad позволяет организовать сбор статистики, статистические данные представляются в формате совместимом с Cisco IP accounting. Статистика формируется на основании трафика, поступающего от ip фильтра (iptables). Экспорт данных осуществляется с помощью Rsh либо протокола Netflow.

A.24.1. Настройка iptables для работы с ipcad

Ipcad взаимодействует с iptables посредством **ULOG**. В первую очередь необходимо настроить iptables так, чтобы интересующий трафик передавался **ULOG**. Это достигается с помощью применения к интересующему трафику действия **ULOG** c параметром --ulog-nlgroup. Ключ **--ulognlgroup** сообщает **ULOG** в какую группу netlink должен быть передан пакет. Всего существует 32 группы (от 1 до 32). Если вы желаете передать пакет в 5-ю группу, то можно просто указать **--ulognlgroup 5**. По умолчанию, используется 1-я группа.

Формат команды:

**iptables [options] –j ULOG –ulog-nlgroup [nlgroup]** 

Примеры:

**iptables -A FORWARD -j ULOG --ulog-nlgroup 2 –** передавать транзитный трафик во 2 группу netlink.

**iptables -A OUTPUT -j ULOG --ulog-nlgroup 32 –** передавать исходящий трафик, созданный маршрутизатором в 32 группу netlink.

Запуск демона ipcad осуществляется командой:

### **ipcad –d**

При запуске программа ipcad использует конфигурационную информацию, находящуюся в файле */etc/ipcad.conf* 

A.24.2. Пример простого конфигурационного файла

**capture-ports disable; /\***В данном режиме обеспечивается совместимость c форматом cisco ip accounting, опция не влияет на формат данных экспортируемых с помощью Netflow.\*/

#interface ulog group <group> [, group <group > ...] [ netflow-disabled ]; #netflow-disable - По умолчанию, все интерфейсы включены в Netflow accounting, с #помощью этой опции можно отключать Netflow на заданных интерфейсах **interface ulog group 2, group 32; /\*** Используется ULOG, указаны номера групп ранее заданные c помощью команды iptables. \*/

# aggregate <ip>/<masklen> strip <maskbits> ;

# Накапливать статистику для заданных подсетей c необходимой точностью,

#(<ip>/<masklen>) AND (<maskbits>).

**aggregate 0.0.0.0/0 strip 32;** /\*Ведём статистику для всех ip адресов.\*/

# Опции Netflow

<span id="page-41-0"></span>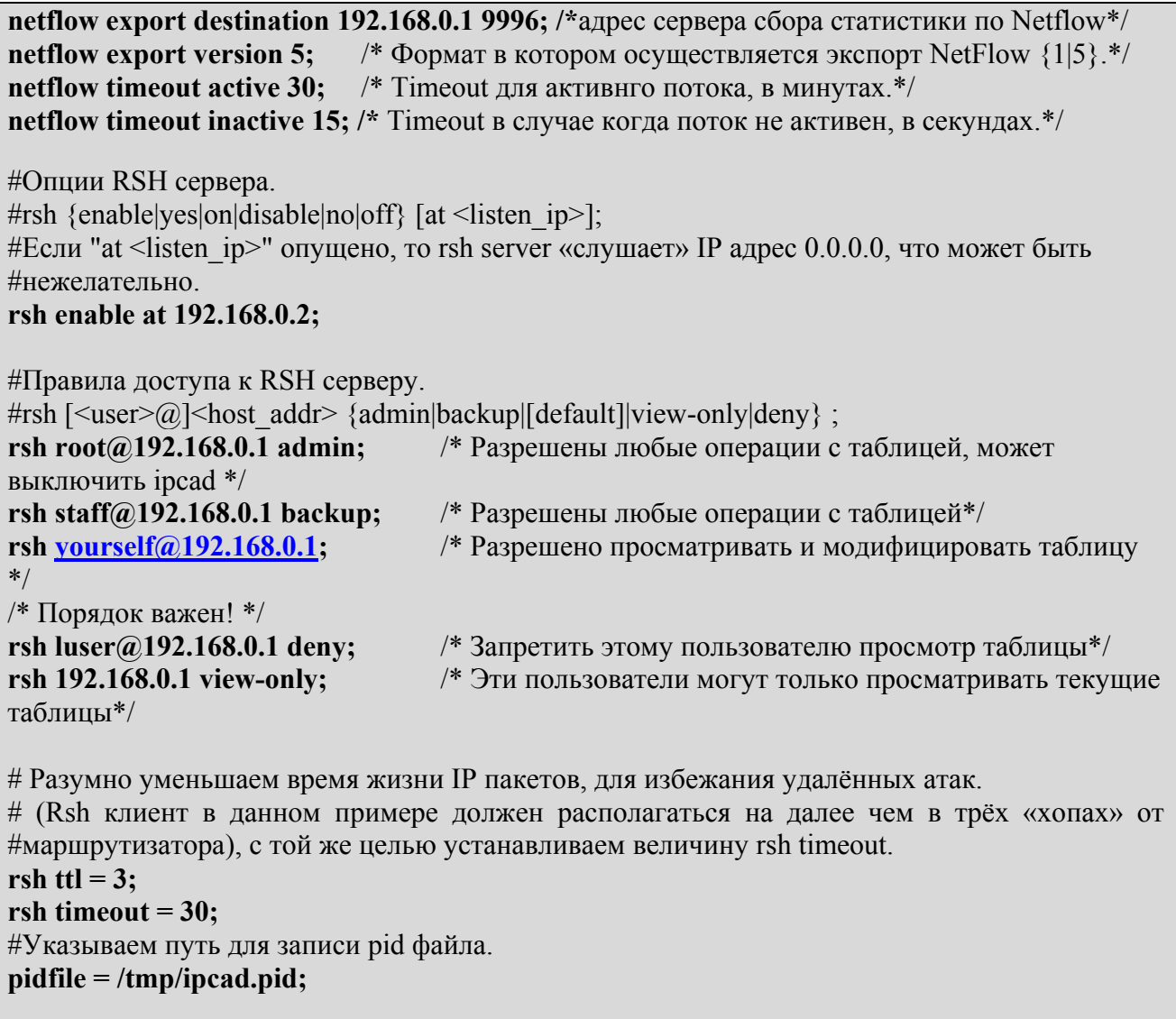

Примечание:

Более подробную информацию об опциях конфигурационного файла ipcad можно найти в авторской документации к программе*.* Обратите внимание на то, что данная сборка ipcad поддерживает только ULOG в качестве источника данных о трафике!

#### A.24.3. Рекомендации по сбору статистики

База аккаунта постоянно накапливается в буфере, при передаче с помощью rsh команды clear ip accounting, находящаяся в буфере информация переносится в checkpoint, а накопление текущей информации происходит в уже опустошённом буфере. Команда sh ip account checkpoint возвращает информацию о трафике, хранящуюся в checkpoint. Таким образом, для получения целостных статистических данных, на сервере сбора статистики необходимо периодически выполнять последовательность команд:

### **rsh** ip of router **clear ip accounting**

**rsh** ip of router **show ip accounting checkpoint**  $\geq$  pame of file for statistics

Затем уже необходимо анализировать информацию в полученных файлах.

Для сбора статистики с по протоколу Netflow можно использовать, например, программу ehnt (см http://ehnt.sourceforge.net/).

### A.XX. Ссылки на документацию по ОС Linux

1. Олаф Кирч. Руководство администратора сети в ОС Linux. // file: LDP/nag2.pdf

- 2. Uwe Bohme. Linux BRIDGE-STP-HOWTO // file: LDP/BRIDGE-STP-HOWTO.pdf
- 3. Mike G. Mikkey. BASH Programming Introduction HOW-TO// file: LDP/Bash-Prog-Intro.pdf
- 4. Oskar Andrasson. Iptables tutorial // file: LDP/iptables-tutorial.